UNIVERSIDAD CENTRAL "MARTA ABREU" DE LAS VILLAS FACULTAD DE MATEMATICA, FÍSICA Y COMPUTACIÓN LICENCIATURA EN CIENCIAS DE LA COMPUTACIÓN

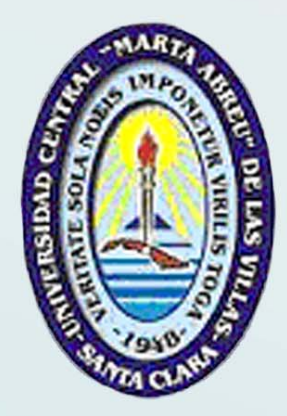

# Trabajo de Diploma

# Implementación del Portal Web de la Dirección de Recursos Humanos

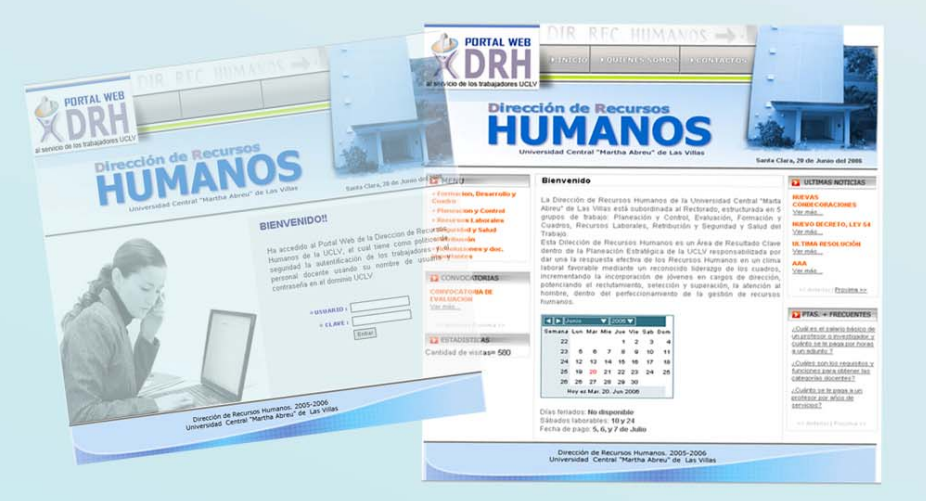

Autor: Michel Ojeda Hernández. Tutora: Mailín González Arce.

**Curso 2005-2006** 

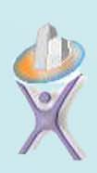

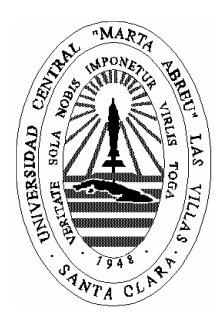

Hago constar que el presente trabajo fue realizado en la Universidad Central Marta Abreu de Las Villas como parte de la culminación de los estudios de la especialidad de Ciencias de la Computación, autorizando a que el mismo sea utilizado por la institución, para los fines que estime conveniente, tanto de forma parcial como total y que además no podrá ser presentado en eventos ni publicado sin la autorización de la Universidad.

Firma del autor

 $\overline{\phantom{a}}$  , and the contract of the contract of the contract of the contract of the contract of the contract of the contract of the contract of the contract of the contract of the contract of the contract of the contrac

Los abajo firmantes, certificamos que el presente trabajo ha sido realizado según acuerdos de la dirección de nuestro centro y el mismo cumple con los requisitos que debe tener un trabajo de esta envergadura referido a la temática señalada.

 $\overline{\phantom{a}}$  , and the contract of the contract of the contract of the contract of the contract of the contract of the contract of the contract of the contract of the contract of the contract of the contract of the contrac

Firma del tutor Firma del jefe del Seminario

**"El futuro no puede predecirse, pero sí diseñarse". Ilia Pirigogne** 

#### **DEDICATORIA**

- A mi mamá por su apoyo durante toda mi vida, y por su esfuerzo para ver este sueño hecho realidad.
- A mi hermana y a Luís por su apoyo incondicional.
- A mi novia Noslén, por su gran corazón, por su apoyo y ser mi sostén en todos los momentos difíciles de esta larga carrera.
- A la Revolución Cubana por darme esta oportunidad.

#### **AGRADECIENTOS.**

- A toda mi familia por su apoyo y confiar en mi durante todo este tiempo.
- A todos los profesores que con su esfuerzo sembraron en mi todo el conocimiento necesario para llegar hasta aquí.
- A mi tutora Mailín por su dedicación y paciencia.
- Al profesor: Dr. Daniel Gálvez Lío por su ayuda incondicional.
- A todo el equipo de trabajo del grupo "**Thema**" de comunicaciones, por su ayuda incondicional y el apoyo brindado: Kairuz, Misael y Maira.
- A mis amigos, que siempre me dieron ánimo y apoyo para llegar a la meta, en especial a Joan y Alejandro.
- A mi hermano Paulino que a pesar de la lejanía siempre me está conmigo.
- A mi familia en general por confiar en mí.
- A todos los que de una forma u otra han colaborado para que hoy en este día especial, pueda yo estarles agradecidos eternamente.

#### **RESUMEN**

El trabajo consiste en el diseño e implementación del Portal Web de la Dirección de Recursos Humanos de la Universidad Central "Marta Abreu" de Las Villas y sus servicios, utilizando la tecnología Open Source. Con el desarrollo de este Portal Web se logra vincular al personal de las distintas áreas de la Dirección de Recursos Humanos con el gran volumen de información que se maneja, el cual se inserta como una de sus herramientas de trabajo. Este Portal Web, brinda una serie de servicios a la Intranet de la UCLV posibilitando una mayor eficiencia en su gestión, partiendo de la idea de que el máximo responsable de la gestión de los Recursos Humanos es el jefe de cada área de la Dirección de Recursos Humanos.

#### **ABSTRACT**

The work consists in designing and implementing the Web Portal for Direction of Human Resources of the Central University "Marta Abreu" of Las Villas and its services, utilizing Open Source technology. With the development of this portal one is able to link the personnel from the different areas of the Direction of Human Resources with the great volume of information that is handled, which is inserted as one of its work tools. This Web Portal offers a series of services to the intranet of the Central University "Marta Abreu" of Las Villas making it possible greater efficiency in it's administration, parting from the idea that the person most responsible for the administration of Human Resources is the head of each area of the Direction.

# Índice.

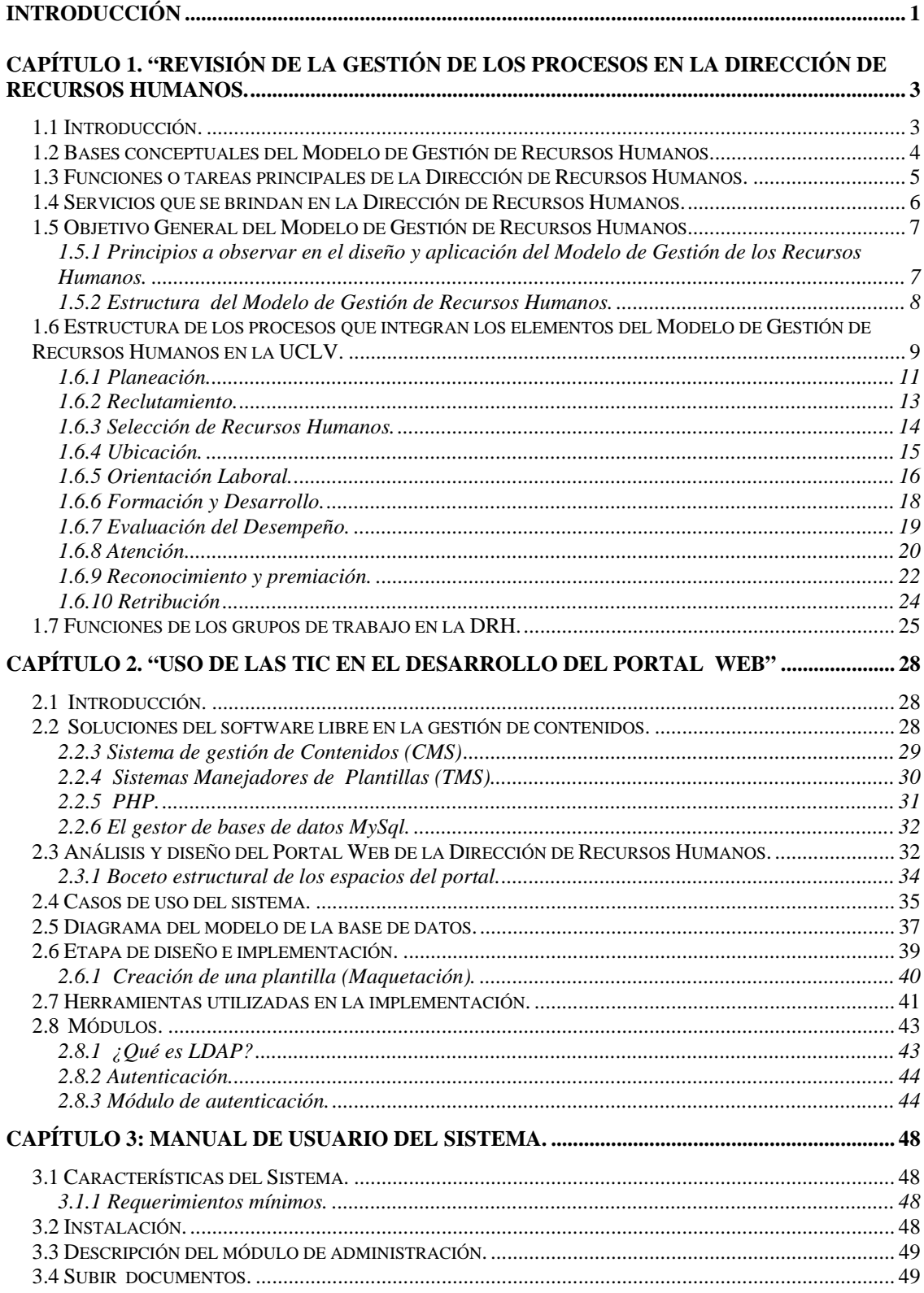

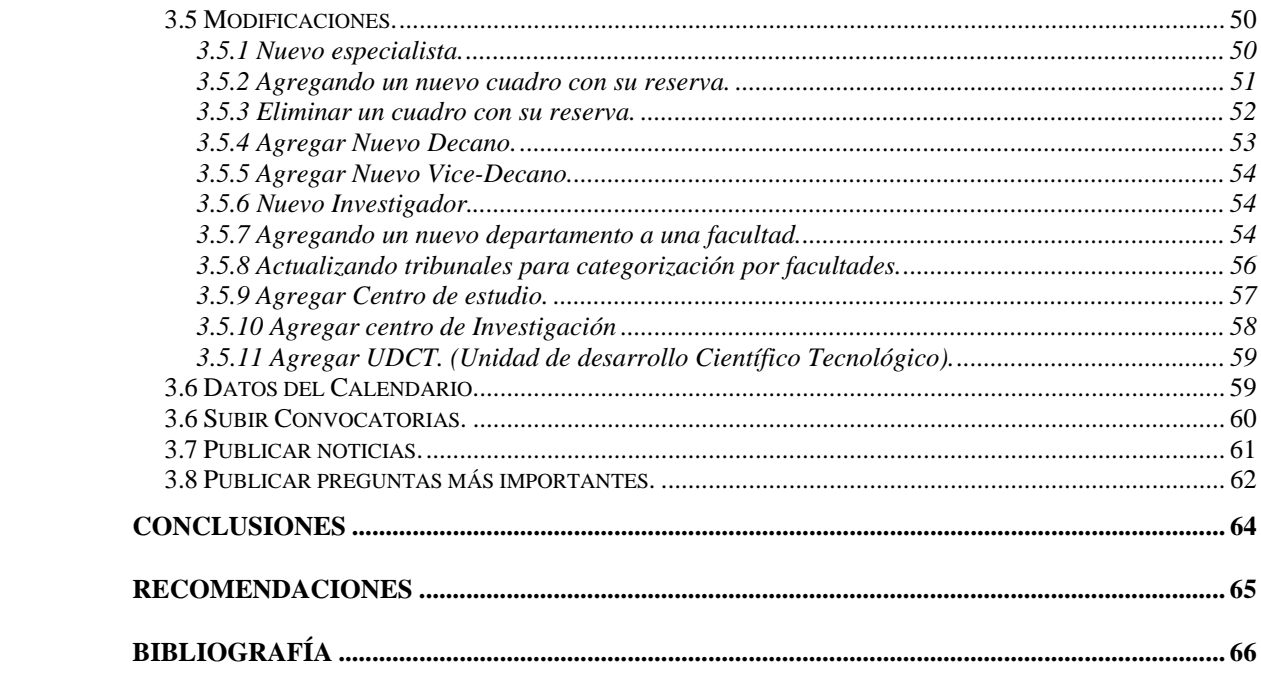

#### <span id="page-9-0"></span>**Introducción**

La computación ha sido una ciencia que ha venido desarrollándose desde hace ya un buen tiempo y en la actualidad ha tenido un gran auge en el desarrollo de la ciencia en sus distintas esferas. Son cada vez más el número de usuarios que incursionan en este mundo y se van perfeccionando sus conocimientos, lo cual hace que estos puedan explotar con mayor facilidad las herramientas de la informática en cada una de las tareas que les plantea el mundo que les rodea. El hombre usa la computadora para resolver sus tareas hoy en día sin importar cuan difícil sea la tarea asignada.

En nuestra universidad contamos con una Intranet que brinda varios servicios Web a todos los cibernautas de la universidad. Aprovechando la familiarización de nuestros estudiantes y profesores con la Intranet y sus servicios, se puede continuar la automatización y el uso de la Web para desarrollar la Comunidad Universitaria.

El SGRH diseñado e implementado en la UCLV contempla que el desarrollo de sus subsistemas tengan diferentes niveles de ejecución, uno a nivel central (Por la Dirección de Recursos Humanos de la UCLV) y otro a nivel de cada unidad organizativa de la UCLV (por la dirección de cada facultad, centro de investigación, etc), con funciones propias en cada caso. Esta particularidad exige una permanente comunicación y conocimientos entre los ejecutantes y responsables en informatización de estos procesos constituye una opción viable, indispensable y útil para garantizar esta comunicación interacciones entre los participantes.

Entonces, partiendo de que en la Dirección de Recursos Humanos de la Universidad Central "Marta Abreu" de Las Villas, no se cuenta con un sitio Web para brindar información en nuestra Intranet. Partiendo de este principio, se realizó un estudio de las tareas de cada una de las áreas de la dirección para determinar cuales de los procesos vigentes podrían automatizarse con la publicación de los documentos más importantes, dándole solución a una serie de interrogantes que surgen al personal universitario. Poniéndole en sus manos la respuesta a una pregunta, que a través de este Portal Web, pueden publicarse todos estos documentos y ser de gran utilidad al personal de la UCLV, ayudando además a los trabajadores de las distintas áreas de la Dirección de Recursos Humanos, en fin, ahorrándole tiempo a todos.

#### **Planteamiento del problema**

La Dirección de Recursos Humanos de UCLV no cuenta con un Sitio Web que le permita brindar información y mantener comunicación con las distintas áreas de la universidad por lo que se toma la decisión de hacer el Portal para la Dirección de Recursos Humanos de la UCLV y de esta forma automatizar los procesos que se llevan a cabo en cada una de las áreas de la Dirección de Recursos Humanos.

#### **Hipótesis de investigación:**

■ ¿Se podrán automatizar los procesos de la Dirección de Recursos Humanos usando las TIC?

#### **Objetivo general:**

 Diseñar e implementar el Portal Web de la Dirección de Recursos Humanos de la Universidad Central "Marta Abreu" de Las Villas. Junto a esta propuesta se necesita concebir y crear los servicios que de forma integrada hagan del Portal Web una herramienta para el personal de la Dirección de Recursos Humanos en el desempeño de los procesos que allí se realizan.

#### **Objetivos específicos:**

- Implementar el Portal Web de la Dirección de Recursos Humanos, con el objetivo de mejorar la interacción de las distintas áreas de la universidad con la Dirección de Recursos Humanos.
- Implementar el Portal Web de la Dirección de Recursos Humanos utilizando las TIC.
- Implementar módulos que permita mostrar, descargar y actualizar información a las distintas áreas.

### <span id="page-11-0"></span>**CAPÍTULO 1. "Revisión de la gestión de los procesos en la Dirección de Recursos Humanos.**

#### **1.1 Introducción.**

Los impactos de los cambios sustanciales que se han producido en el plano económico, político y tecnológico en el ámbito internacional, han transformado el entorno en el cual operan las organizaciones cubanas.

En este contexto, las Instituciones de Educación Superior se han visto precisadas a elevar su competitividad, específicamente a través de sus Recursos Humanos, por constituir estos el capital fundamental en el desarrollo de los procesos que en estas entidades se desarrollan.

Particular importancia tiene en las condiciones cubanas el trabajo con el hombre, dadas las limitaciones en tecnologías, recursos materiales y financieros que hacen de la inteligencia y el compromiso las vías fundamentales no solo para la supervivencia sino también para el desarrollo.

Las Instituciones de Educación Superior, requieren en este marco de un cambio en su orientación para atraer, desarrollar y retener al capital humano que garantice su excelencia no solo en los momentos actuales sino también en el futuro.

En correspondencia con lo planteado anteriormente, se requiere de Modelos de Gestión de los Recursos Humanos que basados en los enfoques sistémico, estratégico, situacional y participativo e integrados a los modelos de funcionamiento de las Universidades garanticen el capital humano competente que demandan las mismas para lograr el éxito en una época altamente competitiva, cambiante e imprevisible.

El diseño y aplicación de un Modelo de Gestión de Recursos Humanos que responda a las exigencias planteadas anteriormente presupone el análisis del desarrollo de la organización en cuestión, las principales limitaciones que en lo que respecta a la gestión de estos recursos presenta actualmente, las experiencias que en este campo del conocimiento existen y el análisis de la estrategia general de la Universidad.

La aplicación de este sistema de gestión se realiza en los marcos de la utilización del enfoque estratégico en la Educación Superior, donde la Gestión de Recursos Humanos

<span id="page-12-0"></span>constituye una Dirección Estratégica, cuyo objetivo debe contribuir al cumplimiento exitoso de la misión de la Universidad.

La aplicación de una concepción sistémica al gestionar el personal implica transformaciones en la forma de pensar, así como en el comportamiento de directivos y trabajadores en todas las esferas y niveles. Particular importancia en la aplicación del sistema de gestión y en los procesos de cambio que exige su aplicación tiene la acción coordinada con la organización sindical.

#### **1.2 Bases conceptuales del Modelo de Gestión de Recursos Humanos.**

El análisis de las tendencias actuales en lo que a la Gestión de la Recursos Humanos se refiere, exige una nueva visión de las concepciones en que ésta se ha sustentado, orientándose a considerar al hombre como un inversor de capital, considerado este como sus conocimientos, habilidades, talento y comportamiento.

En consecuencia con estos cambios, los modelos de gestión que se diseñen han de considerar el conjunto de procesos que permitan el trabajo con el hombre de forma tal que movilicen los talentos internos, el sentimiento de pertenencia y de ser parte activa de la organización.

Los aspectos señalados anteriormente, explican la necesidad de diseñar y aplicar un Modelo de Gestión de Recursos Humanos en la UCLV, que se base conceptualmente en las concepciones modernas sobre Gestión de Recursos Humanos y considere las particularidades específicas de la Institución.

**A los efectos del diseño del modelo, se consideran como bases conceptuales las siguientes:** las definiciones y conceptos, los principios, los elementos y los procesos que integran estos.

El modelo esta compuesto por cuatro elementos (**ver anexo 2, figura 1**), los que a vez están integrados por procesos. Para cada proceso se define el concepto, el objetivo del proceso y el procedimiento para su operacionalización en la UCLV. Se incluyen a su vez los conceptos básicos en que se sustenta el diseño del modelo, así como los principios que debe cumplir.

A los efectos del diseño del Modelo de Gestión de Recursos Humanos resultan de interés los conceptos siguientes:

#### **Recursos Humanos:**

- <span id="page-13-0"></span> Conjunto de Capital Humano, que esta bajo el control de la Universidad mediante una relación directa e indirecta de empleo.
- **Capital Humano:**
- Capacidad, comportamiento y desempeño de las personas que trabajan en la Universidad mediante una relación contractual o por designación.
- **Gestión de Recursos Humanos:**

Las decisiones y acciones estratégicas, tácticas y operativas dirigidas a dotar a la UCLV del capital humano necesario para ejecutar su misión y alcanzar su visión.

**Modelo de Gestión de Recursos Humanos.** 

Conjunto de políticas, estrategias, acciones y procesos diseñados y ejecutados para captar, formar, desarrollar, organizar e implicar el capital humano necesario para ejecutar la misión y alcanzar la visión.

#### **1.3 Funciones o tareas principales de la Dirección de Recursos Humanos.**

Dentro de las funciones y tareas principales de la Dirección de Recursos Humanos tenemos:

- Participa en los estudios de Organización del Trabajo, Empleo, Capacitación, Seguridad y Salud y Cuadro, vinculados al cumplimiento de los objetivos estratégicos de la entidad.
- Colabora en el análisis de los procesos de producción o servicios, en el diseño de puestos, y en la evaluación económica de los resultados, a su nivel.
- Participa en la aplicación de medidas técnicas y organizativas, así como en la determinación de la complejidad de puestos a su nivel.
- Colabora en la evaluación de la utilización del fondo de tiempo, la estructura de la fuerza de trabajo, su movimiento y fluctuación, entre otros aspectos, a su nivel.
- Participa en la planificación, organización y control de las comprobaciones y demás tareas sobre los candidatos a ingresar a la entidad según lo normado al respecto.
- Participa en la elaboración de planes de capacitación de personal.
- <span id="page-14-0"></span>Participa en la ejecución de los programas de selección de la fuerza de trabajo.
- Colabora en la elaboración de los planes de estudio y programas de calificación y recalificación.
- Colabora en la supervisión del uso y mantenimiento de los medios de protección así como de los equipos y sistemas contra incendios.
- Participa en la supervisión sobre los programas de desarrollo de cuadros.

Para cumplir con las tareas y funciones en la DRH, es necesario cumplir con un conjunto de reglamentaciones. *Ver anexo 1. (Tabla 1.2.1).* 

#### **1.4 Servicios que se brindan en la Dirección de Recursos Humanos.**

- Determinación de la necesidad de la fuerza de trabajo.
- Atención al cliente
- Organización del trabajo y los Salarios.
- Análisis de la fluctuación laboral
- Contratación
- **Bajas.**
- Orientación laboral
- Evaluación del desempeño.
- **Estimulación moral y material.**
- Pago de los trabajadores.
- **Certificaciones salariales.**
- Tarjetas de salario.
- Tramitación de jubilaciones.
- Tramitación de comisiones médicas e invalidez parcial.
- Formación y capacitación.
- Proceso de categorización
- Seguridad y Salud del Trabajo.

#### <span id="page-15-0"></span>**1.5 Objetivo General del Modelo de Gestión de Recursos Humanos**

Garantizar la atracción, desarrollo y retención de los Recursos Humanos necesarios para que la UCLV cumpla su misión, alcance su visión y se convierta en una organización de excelencia.

#### **1.5.1 Principios a observar en el diseño y aplicación del Modelo de Gestión de los Recursos Humanos.**

Tomando en consideración el nivel de desarrollo de los procesos organizacionales en la UCLV, el nivel de desarrollo tecnológico, las características de los recursos humanos y el estado actual de la Institución, así como las tendencias actuales de la gestión, se evidencia la necesidad de observar en el diseño y aplicación del sistema los principios siguientes:

- **Integración**: En el desarrollo de los procesos participa la Dirección de Recursos Humanos, las Facultades, Direcciones y puestos de trabajo.
- **Flexibilidad**: Los elementos y procesos permiten la asimilación de los cambios que se producen en la organización y el entorno.
- **Mejora continua**: El sistema permite ser mejorado a partir de retroalimentaciones del sistema y la aplicación de la ciencia y la técnica.
- **Pro actividad**: El modelo es coherente con la estrategia y permite la proyección hacia el futuro.
- **Pertinencia**: El modelo se caracteriza por su actualidad y posibilidad real de aplicación en las condiciones concretas de la UCLV.
- **Parsimonia**: El modelo a pesar de abarcar procesos complejos es simple en su comprensión y aplicación.
- **Racionalidad**: Los beneficios que reporta la aplicación del modelo son superiores a los gastos incurridos en su aplicación.
- **Sistémico**: Expresado en la interrelación entre los elementos y procesos que integran el modelo.
- **Educativo**: La posibilidad de contribuir a la formación integral del hombre, la motivación por el trabajo y el compromiso con los principios de la sociedad socialista.

#### <span id="page-16-0"></span>**1.5.2 Estructura del Modelo de Gestión de Recursos Humanos.**

En cuanto a la composición y estructura se definen los elementos y procesos siguientes:

#### **Elementos Básicos:**

Este elemento incluye los procesos que condicionan la aplicación del resto de los procesos en la organización. Forma parte del mismo el enfoque gerencial predominante en la Institución cuyos rasgos deben caracterizar el sistema propuesto, así como el diseño de la misma, este último define necesidades para el funcionamiento de la UCLV que deben ser resueltas por los procesos operacionales. Por otra parte la aplicación del MGRH presupone cambios en los supuestos, normas y valores por lo que su tratamiento como proceso básico constituye una condición para obtener éxito en la aplicación del resto de los procesos. Se incluyen en el elemento los procesos siguientes:

- $\Rightarrow$  Proceso de Planeación Estratégica.
- $\Rightarrow$  Proceso de Diseño Organizativo.
- $\Rightarrow$  Proceso de cambio de la Cultura Organizacional.

#### **Elementos Operacionales.**

El elemento operacional integra un conjunto de procesos cuya ejecución influye directamente en el cumplimiento del objetivo del modelo. Constituye el elemento más importante y complejo dado que en él participan todos los niveles de la organización y se relaciona con todos los miembros de la entidad. Abarca los procesos para la atracción, el desarrollo y la retención del personal en la UCLV. Los procesos que lo integran tienen como base los procesos básicos y se consideran entre ellos los siguientes:

- $\Rightarrow$  Proceso de Planeación de Recursos Humanos. (Planeación)
- $\Rightarrow$  Proceso de Reclutamiento de Recursos Humanos.
- $\Rightarrow$  Proceso de Selección de Recursos Humanos. (Recursos Laborales)
- $\Rightarrow$  Proceso de Ubicación de Recursos Humanos. (Recursos Laborales)
- $\Rightarrow$  Proceso Orientación de los Recursos Humanos. (Recursos Laborales)
- <span id="page-17-0"></span> $\Rightarrow$  Proceso de Formación y Desarrollo de los Recursos Humanos. (Cuadro)
- $\Rightarrow$  Proceso de evaluación del Desempeño de los Recursos Humanos. (Cuadro)
- $\Rightarrow$  Proceso de Seguridad y Salud de los Recursos Humanos. (No se automatizó)
- $\Rightarrow$  Proceso de atención a los Recursos Humanos. (Cuadro)
- $\Rightarrow$  Proceso de Reconocimiento y Premiación a los Recursos Humanos. (Cuadro)
- $\Rightarrow$  Proceso de Retribución a los Recursos Humanos. (Retribución)

## **1.6 Estructura de los procesos que integran los elementos del Modelo de Gestión de Recursos Humanos en la UCLV.**

#### **Diseño Organizativo:**

Proceso integral, sistemático, pro activo y participativo mediante el cual se definen, agrupan y ordenan coherentemente los puestos de trabajo, cargos y unidades organizativas en la UCLV, así como sus interrelaciones.

#### **Objetivo:**

Garantizar una configuración organizativa que contribuya al logro de la misión de la UCLV y las Unidades Organizativas que la integran.

#### **Procedimiento para desarrollar el proceso de diseño organizativo.**

- Análisis de la Estrategia General de la UCLV y de las Facultades y Direcciones.
- Identificación de los procesos de trabajo.
- Diseño de puestos de trabajo y cargos.
- Definición de las Unidades Organizativas.
- Clasificación de las Unidades Organizativas.
- Identificación de las interrelaciones entre puestos de trabajo y entre unidades organizativas.

El diseño organizativo es uno de los soportes fundamentales de la estrategia, por lo que el análisis de esta constituye el punto de partida del proceso de diseño, dado que es necesario determinar si los procesos de trabajo, cargos y unidades organizativas actuales responden a las exigencias planteadas en la proyección estratégica del centro o

de las áreas, o si por el contrario se debe proceder a la modificación o creación de nuevos procesos cargos y unidades organizativas.

Una vez realizada esta valoración corresponde proceder a la identificación de los procesos de trabajo, la cual debe realizarse con la participación del personal, observando la posibilidad de eliminar las barreras organizacionales y físicas entre los elementos del proceso.

Para la conformación de los procesos que se llevan a cabo en la UCLV, Facultad, Dirección, Centro de Estudio o Investigación se recomienda la agrupación lógica de actividades alrededor de resultados, reduciendo las interfaces entre las diferentes etapas, para lo cual se utilizan, como técnica de análisis entre otros, los diagramas de proceso.

Definidos los procesos de trabajo, corresponde determinar los puestos de trabajo y cargos requeridos para su ejecución, para ello se requiere valorar la naturaleza del trabajo, la tecnología, el principio del alcance administrativo, las competencias del personal y las tendencias que con respecto a la ampliación de actividades y el enriquecimiento del puesto se plantean actualmente.

Posteriormente se procede a la agrupación de los puestos de trabajo tomando en cuenta entre otros aspectos el nivel de interrelación entre los mismos y el aplanamiento de la organización.

A continuación, si el caso lo amerita, se procede a clasificar por su tamaño las unidades organizativas, para lo cual resulta conveniente utilizar el criterio de expertos y los métodos de optimización multiobjetivo o el método cluster.

La identificación de las interrelaciones tiene como base las exigencias de los procesos de trabajo y se materializan a través de los sistemas de información.

Concluido el diseño de la organización o evaluado el existente, corresponde analizar la cultura de la organización a fin de lograr coherencia entre el diseño y esta. Por otra parte es importante destacar que el resultado del proceso de diseño constituye la base para determinar la cantidad de personal necesario para el funcionamiento de la organización.

#### **Procedimiento para desarrollar el proceso de cambio.**

- <span id="page-19-0"></span>Selección de las variables para caracterizar la cultura organizacional.
- Determinación de los rasgos de la cultura actual y deseada.
- Análisis de la coherencia de la cultura organizacional actual y deseada.
- Definición de las acciones para eliminar la brecha.

El estudio de la cultura organizacional de la UCLV, requiere de la definición de las variables a utilizar, las cuales pueden ser determinadas a partir del criterio de expertos o asimiladas de estudios realizados anteriormente. Para la determinación de los rasgos de la cultura tanto actual como deseada se utilizan entre otras técnicas la observación, entrevistas y encuestas fundamentalmente. Es importante destacar que los rasgos de la cultura deseada deben estar expresados en la visión de la organización en cuestión. Finalmente, se hace necesario realizar acciones que contribuyan a alcanzar la cultura deseada. Estas acciones deben materializarse a través de los procesos que se ejecuten en el subsistema operacional.

#### **1.6.1 Planeación.**

Proceso realizado para determinar de forma periódica la necesidad de recursos humanos en calidad y cantidad para cumplir la misión de las UCLV.

#### **Objetivo:**

Garantizar la satisfacción de la demanda de Recursos Humanos con calidad y oportunidad para el desarrollo de los procesos de trabajo que se desarrollan en la UCLV.

#### **Procedimiento para desarrollar el proceso.**

- Análisis de las estrategias de la UCLV y las unidades organizativas.
- Análisis del diseño de los puestos de trabajo.
- Determinación de la demanda de personal.
- Formulación y aprobación de la necesidad.

El análisis de las estrategias de la UCLV, Facultades y Direcciones constituye el punto de partida en el proceso de planeación, dada su influencia en la demanda de recursos humanos en cantidad, así como en las competencias de los mismos. En este análisis debe estudiarse las nuevas direcciones estratégicas, así como el incremento de los niveles en las direcciones estratégicas actuales, tanto desde el punto de vista cuantitativo como cualitativo. Una vez realizado este análisis corresponde concluir en que medida se dispone de los recursos humanos necesarios para el cumplimiento de la misión y de los objetivos Estratégicos planteados.

Este análisis se complementa con el estudio de los procesos de trabajo y específicamente de los puestos que fueron diseñados mediante el proceso de diseño organizacional a fin de precisar las competencias necesarias. Para determinar la demanda de personal que requieren los procesos de trabajo pueden ser utilizadas entre otras técnicas las siguientes: criterio de expertos, normativas, participación de miembros de la organización y balance de carga y capacidad. La selección de una u otra técnica o la combinación de dos o más de ellas depende de la naturaleza de los procesos de trabajo. Por otra parte, resulta conveniente precisar que la aplicación de las técnicas y en particular de las normativas debe tomar en cuenta la diversidad de actividades que incluye la misión de la UCLV y que se reflejan fundamentalmente en los procesos desarrollados por el personal del conocimiento.

Finalmente, las necesidades de personal determinadas deben ser aprobadas por los Consejos de Dirección de las áreas y la Rectoría, si la situación lo requiere. La aprobación definitiva cuando de incremento de personal se trata corresponde al ministro, para lo cual la Dirección de Recursos Humanos debe elevar la propuesta conteniendo la fundamentación y la estructura por categoría del personal en la variante actual y la propuesta. En los casos en que la solución radique en la conversión de plazas esta se efectuará por la propia Dirección de Recursos Humanos si están comprendidas en la misma categoría ocupacional, sino se requiere de nuevo la aprobación del ministro.

Una vez concluido el proceso con las aprobaciones correspondiente comienza el proceso de reclutamiento.

#### <span id="page-21-0"></span>**1.6.2 Reclutamiento.**

Proceso mediante el cual la UCLV ofrece oportunidades de empleo al mercado laboral.

#### **Objetivo:**

Garantizar la atracción de candidatos competentes para el cubrimiento de las plazas vacantes.

#### **Procedimiento para el desarrollo del proceso de Reclutamiento**.

- Identificación de las plazas vacantes existentes en las Facultades, Direcciones y Rectorado.
- Solicitación de cubrimiento de las plazas vacantes.
- Captación de candidatos potenciales.
- Recepción de las solicitudes de empleo.

La identificación de las plazas vacantes se deriva del proceso de planeación de necesidades de Recursos Humanos, cuando como consecuencia de este, se producen incrementos de plazas o modificación de las existentes, lo que tiene su origen en acciones de mejoramiento del diseño organizativo de las Facultades, o Direcciones de la UCLV en general. Otro factor que influye en la cantidad de plazas vacantes es la fluctuación laboral, independientemente de la causa que la origine. Este proceso de identificación debe ser ejecutado por las Facultades, Direcciones y Rectorado según corresponda, en coordinación con la Dirección de Recursos Humanos, la que a su vez debe gestionar el cubrimiento cuando se detecta morosidad en el cubrimiento de plazas por las unidades organizativas referidas anteriormente.

Una vez, identificada la plaza vacante corresponde realizar una solicitud de cubrimiento a la Dirección de Recursos Humanos, especificando las características fundamentales de la plaza a convocar. En las condiciones actuales para proceder a convocar la plaza mediante los diferentes canales de reclutamiento, se requiere la autorización de la Dirección Municipal del MTSS.

En cuanto a los canales de Reclutamiento es factible utilizar hoy en día: anuncios en la radio, el sitio Web de Recursos Humanos y el Boletín de Recursos Humanos, entre otros.

<span id="page-22-0"></span>Las solicitudes de empleo deben ser homogéneas en cuanto a la información que brindan, a fin de facilitar posteriormente el proceso de selección. Es recomendable formar con estas solicitudes una bolsa que pudiera ser utilizada en futuros procesos de reclutamiento, y que facilitaría gestionar el candidato, el que por supuesto se sometería posteriormente al proceso de selección.

#### **1.6.3 Selección de Recursos Humanos.**

Proceso mediante el cual se decide el candidato más competente integralmente para ocupar el puesto de trabajo o cargo.

#### **Objetivo.**

Garantizar que el puesto de trabajo o cargo vacante sea cubierto con el candidato más competente integralmente.

#### **Procedimiento para ejecutar el proceso de selección de Recursos Humanos.**

- Recepción de la solicitud de empleo por la comisión de selección.
- Análisis preliminar de la solicitud de empleo.
- Verificación del comportamiento socio- político y del desempeño del candidato en otras organizaciones.
- Realización del examen médico.
- Aplicación de las pruebas de idoneidad.
- Realización de la entrevista con el jefe inmediato superior.
- Toma de la decisión de contratar.
- Información de la decisión tomada sobre el candidato seleccionado.

La solicitud de empleo, recepcionada por la Dirección de Recursos Humanos, es entregada a la comisión de selección una vez vencido el plazo de diez días a partir de la fecha en que se convocó la plaza vacante. La comisión de selección, disponiendo de las solicitudes de los candidatos , debe realizar una reunión en la cual se informe a todos los miembros de las solicitudes que fueron realizadas y las características de los candidatos a partir del modelo de solicitud, en los marcos de esta reunión se debe organizar el proceso de comprobación de los interesados.

<span id="page-23-0"></span>La verificación del comportamiento sociopolítico del candidato se realiza en su zona de residencia con la dirección del CDR y/ o la FMC. En cuanto al desempeño en otras organizaciones se debe profundizar en los resultados de su desempeño y en su comportamiento integral.

El examen médico se realiza por el médico que atiende la Facultad, Centro o Dirección que convocó la plaza. En lo que a las pruebas de idoneidad se refiere, estas serán aplicadas en correspondencia con la categoría ocupacional de que se trate, según lo legislado, así como los *test* de selección

Particular importancia en este proceso tiene la entrevista con el directivo, pues permite el intercambio sobre las políticas, el planteamiento de las expectativas para con el nuevo trabajador y la precisión de las funciones del puesto de trabajo entre otros aspectos, esto permite al directivo hacer una valoración del candidato la cual debe trasmitir a la comisión de selección.

Una vez desarrollados estos pasos corresponde entonces tomar la decisión referida al candidato al cual se le otorga la plaza, para ello es necesario integrar el resultado de la información de que se dispone. Finalmente la decisión tomada debe ser informada oficialmente a los candidatos.

#### **1.6.4 Ubicación.**

Proceso mediante el cual se asigna o reasigna un puesto de trabajo o cargo a un candidato que haya sido seleccionado para cubrir la plaza vacante.

#### **Objetivo:**

Garantizar con oportunidad la incorporación del trabajador seleccionado para cubrir la plaza vacante en las unidades organizativas de la Universidad en los marcos legales establecidos.

#### **Procedimiento:**

- Recepción de la información sobre la decisión del candidato que fue seleccionado.
- Solicitud de los documentos legales que avalan el cumplimiento de los requisitos para el puesto de trabajo o cargo en que se desempeñara.
- <span id="page-24-0"></span>Concertación del contrato de trabajo.
- Incorporación a la unidad organizativa en que se desempeñara.

La recepción de la información conteniendo el nombre del candidato seleccionado para el puesto o cargo vacante se realiza en la dirección de recursos humanos, a fin de comenzar los trámites legales de incorporación a la organización. Esta información se efectúa por escrito por la dirección de la unidad organizativa que posee la plaza vacante o por la comisión de selección según lo establecido legalmente. Cuando se trata de una resolución de nombramiento, esta es enviada a la referida dirección por el asesor jurídico, una vez que haya sido firmada por el rector.

Una vez que la dirección de recursos humanos recibe esta información, procede a realizar los tramites de contratación, previa presentación por el aspirante del chequeo médico que certifica su aptitud para desempeñarse en el puesto de trabajo o cargo. Este chequeo debe ser realizado por el medico que atiende el área en que va a ser contratado el nuevo trabajador.

Es imprescindible además la presentación y entrega por el trabajador de los documentos que acreditan los conocimientos y habilidades para desempeñarse en el puesto o cargo, en correspondencia con las competencias definidas en el profesiograma.

Una vez concluido este paso el trabajador recibe una copia de su contrato de trabajo o resolución de nombramiento según corresponda, y con este documento se presenta en el área de trabajo correspondiente, a fin de iniciar su actividad como trabajador una vez que se haya efectuado el proceso de orientación laboral.

#### **1.6.5 Orientación Laboral.**

Proceso dirigido a lograr que los nuevos trabajadores comiencen a conocer las políticas, estrategias, organización y modo de funcionamiento de la UCLV y de la Facultad o Dirección según corresponda, así como a comprender e interiorizar las normas y valores del colectivo laboral en que se desempeñara.

#### **Objetivo:**

Garantizar la integración de los nuevos trabajadores a los colectivos laborales.

#### **Procedimiento:**

- Información de las políticas y estrategias generales de la UCLV y de la Facultad o Dirección en que haya sido contratado.
- Información del programa de atención a los trabajadores y beneficios tangibles e intangibles que brinda la Institución.
- Recepción del nuevo trabajador por el directivo del área en que se desempeñara.
- Intercambio sobre las particularidades del puesto de trabajo o cargo.

En el proceso de orientación laboral, la información al nuevo trabajador tiene una gran importancia dada la influencia de esta en la aceptación e interiorización de las normas y valores, así como en el conocimiento de un conjunto de elementos asociados a la satisfacción de necesidades individuales que influyen en el nivel motivacional en el periodo de tiempo inicial y este a su vez en la fluctuación.

En correspondencia con el criterio expuesto, en este proceso la información al nuevo trabajador debe partir de lo general a lo particular, por lo que debe comenzar por la explicación de las estrategias y políticas del Centro y las de la Facultad o Dirección de que se trate. Esta explicación debe adecuarse a las particularidades de la categoría ocupacional del trabajador y efectuarse sobre la base de un programa en el que deben participar los directivos principales de la UCLV, Facultad o Dirección.

Dada la dimensión y complejidad de la UCLV el intercambio de los directivos principales con los trabajadores recién incorporados pudiera realizarse de forma concentrada a fin de facilitar la participación de los mismos. Este paso reviste una importancia trascendental sobre todo en el personal docente e investigativo.

Por otra parte, resulta conveniente la entrega de un documento con las principales informaciones, que debe ser elaborado de acuerdo a la categoría ocupacional a la que va dirigido, el cual debe contener además el plan de acciones de atención e Incentivación de la UCLV. Este documento debe ser entregado por la Dirección de Recursos Humanos cuando el trabajador concurre a efectuar el contrato.

<span id="page-26-0"></span>Particular importancia a los efectos de destacar la llegada de un nuevo trabajador a la Facultad o Dirección tiene el recibimiento que se le realiza por el directivo del área y por el colectivo laboral. En este momento deben realizarse las presentaciones del equipo de dirección institucional y de las organizaciones políticas y de masas, así como de los compañeros de trabajo y en particular de los que lo atenderán directamente durante el periodo de adaptación.

Finalmente, se recomienda realizar un recorrido por las instalaciones y en particular por el puesto de trabajo, sobre el cual se debe producir un intercambio a partir del profesiograma, puntualizando los aspectos en que el trabajador muestre interés. Es Importante en esta etapa precisar la instrucción inicial sobre seguridad y salud que el trabajador recibió en la Dirección de Recursos Humanos durante el proceso de contratación.

#### **1.6.6 Formación y Desarrollo.**

Proceso mediante el cual el personal adquiere conocimientos y habilidades para elevar su desempeño en el puesto o cargo actual y se prepara para responsabilidades futuras.

#### **Objetivo:**

Garantizar que los trabajadores y directivos de la UCLV posean una preparación integral que les permita un alto nivel de desempeño y la elevación continua del nivel de excelencia de la Institución.

#### **Procedimiento:**

- Determinación de las demandas de formación y desarrollo.
- Diagnostico de la situación actual.
- Determinación de las necesidades de formación y desarrollo.
- Planificación de las acciones de formación y desarrollo.
- Seguimiento y evaluación de la formación y desarrollo.

Las expectativas de desempeño se expresan en las competencias definidas en el profesiograma, así como en las exigencias planteadas en las estrategias de las Facultades o Direcciones, por lo que su análisis constituye el punto de partida para desarrollar acciones de formación y desarrollo.

<span id="page-27-0"></span>Una vez conocidas las demandas, resulta necesario determinar la situación actual lo que requiere de un diagnóstico, el cual se realiza mediante la utilización de las técnicas de encuesta, entrevista(a trabajadores y directivos), dinámica de grupo y el análisis de documento fundamentalmente, la selección de una u otra está en dependencia de la categoría ocupacional. En el caso del análisis de documentos se recomienda valorar el resultado de las evaluaciones anuales.

Al planificar la formación es necesario definir los objetivos, a partir de los cuales se precisan los conocimientos y habilidades a lograr mediante las acciones de formación que se desarrollen.

Para culminar este proceso, es necesario realizar el seguimiento y evaluación de la formación. Dado que este proceso esta orientado a la obtención de resultados, resulta conveniente realizar la referida evaluación en función de estos, en las categorías ocupacionales en que sea factible y en los marcos de Sistema de Dirección por Objetivos con enfoque estratégico que se aplica en la UCLV .La comparación del resultado de las evaluaciones y el comportamiento de los indicadores de eficiencia y eficacia de los procesos de trabajo constituyen otras vías que pueden ser utilizadas fundamentalmente en el personal administrativo, servicio y obreros.

#### **1.6.7 Evaluación del Desempeño.**

Proceso mediante el cual se evalúa el rendimiento los trabajadores y directivos y estos se retroalimentan sobre su desempeño, a partir de los criterios previamente definidos para ello.

#### **Objetivo:**

Garantizar la evaluación del rendimiento del capital invertido por trabajadores y directivos y la retroalimentación sistemática de los resultados del desempeño.

#### **Procedimiento para efectuar el proceso de Evaluación.**

- Análisis del cumplimiento de los objetivos de la Dirección o Facultad.
- Definición de los criterios de evaluación.
- Autovaloración del desempeño por los trabajadores y directivos.
- <span id="page-28-0"></span>Valoración del desempeño por el colectivo laboral.
- Valoración del desempeño por el jefe.
- Negociación de la evaluación.
- Formalización de la evaluación.

El análisis de los objetivos de la Facultad o Dirección debe efectuarse con la presencia de todos los trabajadores, precisando el estado de cumplimiento de los criterios de medida y destacando la incidencia de los miembros del colectivo laboral en ello. Este análisis constituye la base para la auto evaluación que realice cada trabajador o directivo de su desempeño, la cual se efectúa a partir de los criterios definidos para la evaluación, los cuales se definen previamente. Estos criterios deben además tributar al cumplimiento de los objetivos de la organización. Resulta conveniente a fin de fundamentar la evaluación tener en cuenta el criterio del colectivo, tanto en los trabajadores como en los directivos, para lo cual se sugiere la utilización de una encuesta que mida entre otros aspectos: la contribución al trabajo en colectivo, la dedicación al trabajo y las relaciones interpersonales.

Una vez que el jefe dispone de la autovaloración del subordinado, el criterio del colectivo y los controles establecidos por el , procede a redactar una propuesta de evaluación que posteriormente lleva a un proceso de negociación con el subordinado.

Por último el jefe elabora la versión final de la evaluación enriquecida con los resultados de la negociación. Esta versión debe contener entre otros aspectos: cumplimiento de los objetivos, cumplimiento de los indicadores, estado del evaluado en cuanto a su desarrollo, conclusiones y recomendaciones. La evaluación debe ser firmada por el evaluador y el evaluado.

#### **1.6.8 Atención**

Procesos mediante los cuales los trabajadores y directivos, reciben servicios o se les facilita la obtención de bienes tangibles de forma individual y colectiva, los cuales tienen como base determinadas necesidades.

#### **Objetivo:**

Garantizar el incremento de la motivación por el trabajo y del compromiso de los trabajadores y directivos con su área y con la UCLV a partir de la atención a sus necesidades.

#### **Procedimiento para desarrollar el proceso de atención a trabajadores.**

- Identificación de las principales causas que afectan el nivel de satisfacción laboral en la UCLV, Facultades y Direcciones.
- Evaluación de las potencialidades de la UCLV, las Facultades y Direcciones para satisfacer las necesidades o facilitar su solución.
- Planificación de las acciones a realizar para atender las necesidades del personal.
- Evaluación de los resultados del proceso.

La identificación de las principales causas que afectan la calidad de vida en el Centro constituye el punto de partida en la elaboración de un programa encaminado al mejoramiento de estas. Para ello resulta conveniente realizar un estudio de satisfacción laboral mediante la utilización de las técnicas. De ello puede añadirse los criterios de los trabajadores en los marcos de las asambleas sindicales, activos sindicales y reuniones del núcleo del Partido. Si bien es cierto que las necesidades constituyen el punto de partida para la elaboración de un programa de atención y estimulación, es necesario puntualizar que no siempre es posible satisfacer por las organizaciones el cúmulo de necesidades que se identifican por lo que resulta necesario evaluar las potencialidades de la UCLV, Facultad o Dirección en este sentido.

A los efectos de retroalimentar el proceso, así como de introducir otras alternativas de solución factibles, o corregir desviaciones que puedan presentarse, resulta conveniente evaluar los resultados obtenidos no solo a través del propio estudio de satisfacción, sino también mediante la aplicación de la dinámica de grupo y las otras vías planteadas en la etapa de diagnóstico.

#### <span id="page-30-0"></span>**1.6.9 Reconocimiento y premiación.**

Proceso mediante el cual los trabajadores y directivos reciben incentivos morales y materiales en dependencia de los resultados de su desempeño.

Es importante precisar que en el caso de los incentivos materiales, en las condiciones concretas de la UCLV, se refiere a los premios organizacionales.

#### **Objetivo.**

Garantizar el incremento de la motivación por el trabajo y el compromiso con las áreas y la UCLV a partir la utilización del reconocimiento y la premiación por los resultados del desempeño.

#### **Procedimiento para desarrollar el proceso de Reconocimiento y Premiación.**

- Identificación de los resultados del desempeño que deben ser reconocidos o premiados.
- Definición de los criterios de selección de trabajadores a ser reconocidos o premiados.
- Definición de los tipos de reconocimientos e incentivos a otorgar.
- Elaboración y divulgación del plan de acciones.

La iIncentivación es un proceso que debe distinguirse por: ser sistemático, oportuno, y objetivo, a fin de lograr un efecto motivacional positivo en los trabajadores. Por otra parte, su aplicación esta condicionada por la disponibilidad de recursos financieros de la organización, en el caso de los premios materiales, y por los rasgos de la cultura organizacional, específicamente en los relacionados con el reconocimiento, la comunicación jefe- subordinado y el apoyo a los trabajadores.

Particular importancia en el proceso de reconocimiento y premiación tiene la combinación adecuada de los reconocimientos e incentivos materiales, teniendo en cuenta el efecto diferente que producen, las particularidades de las categorías ocupacionales y las características individuales de los trabajadores.

La identificación de los resultados del desempeño que deben ser premiados o reconocidos tiene como base los objetivos definidos por la organización. La definición de las categorías se realiza a partir de aquellos criterios de medida que tienen una influencia significativa no solo en el cumplimiento del objetivo sino también en la misión del Centro o la Unidad Organizativa.

El desarrollo de este proceso esta vinculado al funcionamiento de la organización sindical por lo que todas las acciones que en el se desarrollen deben realizarse de forma conjunta, haciendo coincidir los resultados a reconocer o premiar con los definidos por el Sindicato. Como forma de proceder a los efectos de la determinación de las referidas categorías se recomienda la utilización de la técnica de dinámica de grupo, para lo cual puede ser utilizado el marco de las Asambleas Sindicales, reuniones del Buró Sindical Universitario (BUS), Rectorías y Consejo de Dirección entre otros. Una vez recogido el criterio de los trabajadores y directivos, corresponde entonces seleccionar aquellas categorías que se establecerán oficialmente, para ello puede ser utilizadas técnicas que permitan alcanzar el consenso. Esta selección debe efectuarse primeramente por el BUS con la participación de las organizaciones de base y posteriormente analizada de conjunto en la Rectoría y el Consejo de Dirección. Las categorías se oficializan cuando tienen la aprobación de ambas organizaciones.

Una vez precisadas las categorías corresponde determinar los criterios que se utilizaran a los efectos de efectuar el proceso de selección. Para ello se recomienda utilizar el criterio de personal con experiencia y conocimiento en cada dirección estratégica, así como dirigentes sindicales con experiencia en el desarrollo de estos procesos, los que elaboraran una propuesta la cual debe ser consultada con las organizaciones de base sindicales y aprobadas por el BUS, la Rectoría y el Consejo de Dirección.

El tipo de reconocimiento o premio a otorgar debe definirse en dependencia de la categoría, la disponibilidad financiera del centro y los marcos legales establecidos. Finalmente debe elaborarse un plan de acciones que contemple: actividades a desarrollar, tipo de estimulo y fecha entre otros aspectos.

#### <span id="page-32-0"></span>**1.6.10 Retribución**

Ingresos monetarios que obtienen los trabajadores a cambio de la inversión de capital que realizan en la Universidad.

#### **Objetivo:**

Garantizar la aplicación de sistemas de retribución en los marcos de la legislación laboral vigente que motiven al trabajador a invertir su capital en la Universidad.

#### **Procedimiento para desarrollar el proceso de Retribución.**

- Análisis del diseño de los puestos de trabajo.
- Determinación del sistema de retribución coherente con el puesto de trabajo.
- Diseño del sistema de retribución en correspondencia con las particularidades del puesto de trabajo.
- Aplicación y evaluación del sistema de retribución implantado.

La retribución ejerce una gran influencia en la motivación de los trabajadores y directivos, por lo que el establecimiento de un sistema que potencie la productividad de estos constituye una vía efectiva para elevar la eficiencia y eficacia de las organizaciones. Para ello el sistema que se aplique en las condiciones concretas de la UCLV debe lograr la coherencia con las características del puesto de trabajo, los resultados de la evaluación del desempeño y el Sistema de Dirección por Objetivos.

El análisis del diseño del puesto tiene el objetivo de identificar las funciones o procesos de trabajo que en el se realizan, como punto de partida para el estudio de las alternativas de retribución que pueden ser utilizadas. Una vez realizado este análisis corresponde entonces evaluar los diferentes sistemas de retribución, así como los documentos de carácter legal que norman esta actividad en el país. Este proceso de evaluación debe concluir con la decisión de selección del sistema de retribución, que es coherente con el puesto de trabajo y que además es factible de aplicar.

El diseño del sistema presupone:

Los resultados de la aplicación constituyen el criterio de validación fundamental del sistema propuesto, por lo que es necesario evaluarlo integralmente mediante un conjunto de indicadores relacionados con: la productividad, el salario y el ahorro de <span id="page-33-0"></span>recursos materiales y financieros. El comportamiento de los indicadores debe ser comparado con los niveles existentes antes de ser aplicado el sistema de retribución.

#### **1.7 Funciones de los grupos de trabajo en la DRH.**

- **Grupo de Planeación y control**: Entre sus funciones principales asesorar y participar en los estudios de Organización del Trabajo, controlar el cumplimiento de los objetivos estratégicos de la entidad; analizar el sistema salarial y de estimulación vigente, formula propuestas, asesora y fiscaliza su aplicación; analiza los procesos de producción o servicios, diseña puestos, diseña y controla las normas, evalúa económicamente su resultado; propone y aplica medidas técnicas y organizativas; diseña, analiza y recomienda estudios sobre funciones, estructuras y plantillas; elabora y propone lineamientos de la política de empleo; evalúa la utilización del fondo de tiempo, la estructura de la fuerza de trabajo, su movimiento y fluctuación, entre otros aspectos, propone medidas. Realiza inspecciones a las áreas para comprobar la correcta aplicación de la legislación vigente aprobada sobre la actividad laboral.
- **Grupo de Formación, desarrollo y cuadro**: Entre sus funciones principales tiene asesorar la política de cuadro, elaborar y controlar los planes de capacitación de los trabajadores, elabora y controla los planes de estudio y programas de calificación y recalificación; elabora y ejecuta los programas de selección de la fuerza de trabajo proyecta y desarrolla investigaciones sociopsicológicas; estudia los aspectos sociológicos de la fluctuación de la fuerza de trabajo, las características del proceso de formación y consolidación de los colectivos laborales, propone a su nivel las cifras con relación a la superación, promoción, evaluación y desarrollo; controla y orienta el proceso de evaluación del desempeño, adapta los lineamientos generales del programa de cuadros según lo establecido; orienta y ejerce supervisión sobre los programas de desarrollo de cuadros; aplica los criterios sobre composición y características de la cantera y reserva de cuadros, selección y preparación de sus integrantes y demás subsistemas establecidos; organiza y controla la ejecución de los planes individuales de desarrollo; asesora y supervisa la correcta aplicación de

estímulos a los cuadros; participa en tareas de investigación; participa en tareas de inspección y control; realiza otras funciones de similar naturaleza según se requiera.

- **Grupo de Recursos Laborales**: Entre sus funciones principales tiene el reclutamiento, mediante el cual la UCLV ofrece oportunidades de empleo garantizando la atracción de candidatos idóneos para el cubrimiento de las plazas vacantes, aplica lo establecido sobre el expediente laboral y captación de personal; planifica, organiza, controla y ejecuta las comprobaciones y demás tareas sobre la selección de los candidatos a ingresar a la entidad, la incorporación del trabajador seleccionado para cubrir la plaza vacante en las unidades organizativas de la Universidad en los marcos legales establecidos, aplica los lineamientos de la política de empleo y la orientación al trabajador de las políticas, estrategias, organización y modo de funcionamiento de la UCLV y de la Facultad o Dirección según corresponda, así como a comprender e interiorizar las normas y valores del colectivo laboral en que se desempeñará. La contracción del personal adjunto, las tramitaciones bajas, de invalidez parcial, comisiones médicas y jubilaciones.
- **El Grupo de Retribución:** Tiene entre sus funciones principales garantizar el pago de los trabajadores en los marcos de la legislación laboral vigente, la confección de las nóminas, el cálculo de los certificados médicos, cálculo de la diferencia de salario, el control del submayor de vacaciones, la confección y control de las tarjetas de registro de tiempo y salario y emitir las certificaciones salariales de los trabajadores.

**Grupo de Seguridad y Salud del trabajo:** Asesora y participa en los estudios de Seguridad y Salud y capacitación de los trabajadores en esta materia, elabora y propone lineamientos de la política de Seguridad y Salud en el Trabajo; estudia el desarrollo alcanzado en la protección del trabajo al nivel que corresponda; evalúa los resultados a nivel de rama o entidad según lo orientado; determina los riesgos; elabora y propone metodologías, reglas, normas de seguridad y salud; estudia, supervisa, asesora y controla el uso y mantenimiento de los medios de protección así como de los equipos y sistemas contra incendios; organiza y realiza inspecciones y controles; elabora y propone medidas y verifica su cumplimiento.
# **CAPÍTULO 2. "Uso de las TIC en el desarrollo del Portal Web"**

#### **2.1 Introducción.**

La Dirección de Recursos Humanos de la UCLV al no contar con un Sitio Web donde pudieran publicar todo el volumen de información que es procesada en las distintas áreas de la Dirección, y no poder mostrar una serie de informaciones útiles a las distintas áreas de la universidad, decidió hacer un estudio de los procesos que se llevan a cabo en la Dirección para de esta forma automatizarlos mediante un Portal Web, el cual contará con una serie de servicios disponibles a través de la Intranet de la universidad [\(http://intranet.uclv.edu.cu\)](http://intranet.uclv.edu.cu/).

No es menos cierto que las **TI[C1](#page-36-0)** , son incuestionables y forman parte de la cultura tecnológica que nos rodea y con la que debemos convivir. Amplían nuestras capacidades físicas y mentales, como las posibilidades de desarrollo social. Sus principales aportaciones a las actividades humanas se concretan en una serie de funciones que nos facilitan la realización de nuestros trabajos, porque sean éstos los que sean, siempre requieren una cierta información para realizarlo, un determinado proceso de datos y a menudo también la comunicación con otras personas; y esto es precisamente lo que nos ofrecen las **TIC**.

Basándonos en la problemática, se decidió desarrollar el Portal para la Dirección de Recursos Humanos empleando las **TIC,** las que son incuestionables y están formando parte de la **cultura tecnológica** que nos rodea y con la que debemos convivir. Amplían nuestras capacidades físicas y mentales y las posibilidades de desarrollo social **[2]**.

#### **2.2 Soluciones del software libre en la gestión de contenidos.**

Desde el año 2000 se ha producido una convergencia entre todas las plataformas, de forma que en la actualidad se pueden encontrar soluciones que pretenden ser globales y ofrecer soporte a todo el proceso de gestión de información en una organización. Las

1

<span id="page-36-0"></span> $1$  Tecnologías de la Información y la Comunicación.

herramientas para este trabajo han recibido la denominación de sistemas de gestión de contenidos (*Content Management Systems,* CMS), y se han integrado con los sistemas de gestión documental y con los de recuperación de información. A ello hay que unir que, en la concepción actual de la gestión de información, el control de los procesos es un elemento nuclear, por lo que se acompañan de sistemas de flujos de trabajo (*workflow*). Con todo ello se puede delinear un paisaje en el cual las herramientas de gestión documental han ido incorporando a sus prestaciones las capacidades necesarias para gestionar los procesos que crean, almacenan, tratan y presentan información, en entorno digital **[3].** 

#### **2.2.3 Sistema de gestión de Contenidos (CMS)**

Un Sistema de gestión de contenido (*Content Management System*, en [inglés](http://es.wikipedia.org/wiki/Idioma_ingl%C3%A9s), abreviado CMS) permite la creación y administración de contenidos principalmente en páginas Web.

Todo CMS está compuesto como mínimo de tres elementos: a aplicación manejadora de contenidos (CMA), la aplicación manejadora de meta contenido (MMA), y la aplicación de entrega de contenidos (CDA). Algunos CMS tienen más elementos, pero todos tienen estos tres elementos de alguna forma. **[4].** 

La CMA**,** maneja los componentes del contenido del CMS**,** la MMA maneja la información sobre los componentes del contenido y finalmente la CDA provee la forma de mostrar los componentes del contenido al usuario que navega en la Web.

La CMA maneja todo el ciclo de vida de los componentes del contenido, desde la inserción hasta la eliminación. Una CMA creará, mantendrá y removerá los componentes de contenidos hacia un repositorio, donde este repositorio podrá ser una base de datos, combinación de ficheros o combinación de ambos. La CMA en esencia, es como la porción de administración del CMS**.** 

Muchos CMS permiten manejar de manera independiente el contenido por una parte y el diseño por otra. Así, es posible manejar el contenido y darle en cualquier momento

un diseño distinto al sitio sin tener que darle formato al contenido de nuevo. Es aquí donde los TMS **(**manejadores de *Template*), toman su papel fundamental, pues muchos CMS contienen dentro de sus módulos una clase que se encarga de manejar plantillas las cuales guardan la estructura de la página.

#### **2.2.4 Sistemas Manejadores de Plantillas (TMS)**

Anteriormente explicamos que son los CMS**,** y algo sobre los motores manejadores de *template*. No es menos cierto que con los CMS, podemos desarrollar un sitio en un tiempo relativamente corto si se conoce bien su funcionamiento y las potencialidades que este nos brinda. Aunque no todo CMS cuenta con todos los requerimientos para satisfacer todas las necesidades.

Un TMS (*template magnagement system*, sistema manejador de plantillas), está compuesto por paquetes (clases) que se encargan de manejar las plantillas (HTML). Estos analizan sintácticamente las plantillas y van sustituyendo las variables por su valor correspondiente.

Indudablemente una de las preguntas que más se hacen en las listas de correo de PHP: ¿Cómo hacer mis *scripts* de PHP independientes del diseño? Mientras PHP se encarga de cómo "incrustar *scripts* en Lenguaje HTML", después de escribir los proyectos que mezclan PHP y HTML libremente, esto trae como consecuencia la idea de separar la forma y el contenido. En adición, en muchas compañías la interpretación de esquema es, diseñador y programador por separado. Por consiguiente, la búsqueda trae como solución una plantilla (*template*). Con estas plantillas, se separa el diseño de la parte lógica del sitio. El programador hace su parte y después la integra con el diseño, gracias a las potencialidades de PHP.

Actualmente existen muchos *template* disponibles con PHP para CMS, la mayor parte de los CMS provee de una forma rudimentaria el manejo del contenido a través de su manejador de plantilla. Pero nuestras necesidades requieren más que eso, porque no queremos programadores que no quieran tener trato con HTML del todo, pero esto puede ser casi inevitable. Por ejemplo, si un diseñador quiere alternar colores de fondo sobre bloques dinámicos, esto tuvo que trabajarse con el programador anticipadamente. Nosotros necesitamos también que los diseñadores estén capacitados para usar archivos de configuración, y colocar variables de ellos dentro de los *templates* **[5]**.

#### **¿Que es una plantilla?**

Se le llama plantilla a un fichero (HTML), el cual sirve de soporte para el resto de nuestras páginas. Todas las páginas en nuestro sitio usan la misma plantilla, tan solo tenemos que hacer algunos cambios para adaptarla a las necesidades de la página en cuestión. El manejador de plantillas en el proceso de análisis sintáctico sustituye cada uno de los valores de las variables definidas en la plantilla mostrándose el resultado en nuestro *browser*.

El diseñador coge la plantilla y la modifica en *Dreamweaver* por citar un ejemplo y define los valores que serán mostrados a través de variables encerradas entre llaves: {valor}, donde el programador, simplemente tiene que saber el nombre de la variable y con el TMS programa como será el proceso para que esta variable tome el valor correspondiente. Como vemos, ni el diseñador tiene que preocuparse cómo el programador dará el resultado y viceversa. Esto le permite al diseñador cambiar su diseño cuando desee sin preocuparse por el código, pues este siempre funcionará.

### **2.2.5 PHP.**

PHP (acrónimo de "PHP: *Hypertext Preprocessor*") es un lenguaje "*Open Source*" interpretado de alto nivel embebido en páginas HTML y ejecutado en el servidor. **[6].**

PHP fue creado especialmente para el desarrollo de aplicaciones Web. Fue concebido con las necesidades de desarrolladores de Web en mente. Esto permitió que su construcción se centrara en la única idea de simplificar las tareas comunes de la programación para Web.(ZEND 2005)

Es completamente ínter operable con otros lenguajes, protocolos y sistemas, y a pesar de su esplendor, carece de bibliotecas bien estructuradas como .Net o Java. Es por esto que comunidades de usuarios se animan a hacer sus propios intentos, como es el caso de la comunidad *PEAR*, la cual ya cuenta con 376 paquetes de todo tipo, bien documentados y usando **[7]**.

#### **2.2.6 El gestor de bases de datos MySql.**

*MySQL* es uno de los Sistemas Gestores de bases de Datos más populares desarrollados bajo la filosofía de código abierto. Desarrollado por la empresa MySQL AB, pero puede utilizarse gratuitamente y su código fuente está disponible **[8].**

Inicialmente, MySQL carecía de elementos considerados esenciales en las bases de datos relacionales, tales como integridad referencial y transacciones. A pesar de ello, atrajo a los desarrolladores de páginas Web con contenido dinámico, justamente por su simplicidad; aquellos elementos faltantes fueron llenados por la vía de las aplicaciones que la utilizan.

*MySQL* es un sistema de administración de bases de datos. Una base de datos es una colección estructurada de datos. Esta puede ser desde una simple lista de compras a una galería de pinturas o el vasto volumen de información en un red corporativa. Para agregar, acceder a y procesar datos guardados en un computador, usted necesita un administrador como *MySQL* Server. Dado que los computadores son muy buenos manejando grandes cantidades de información, los administradores de bases de datos juegan un papel central en computación, como aplicaciones independientes o como parte de otras aplicaciones.

MySQL es un sistema de administración relacional de bases de datos. Una base de datos relacional archiva datos en tablas separadas en vez de colocar todos los datos en un gran archivo. Esto permite velocidad y flexibilidad. Las tablas están conectadas por relaciones definidas que hacen posible combinar datos de diferentes tablas sobre pedido.

#### **2.3 Análisis y diseño del Portal Web de la Dirección de Recursos Humanos.**

La importancia del diseño de la aplicación se basa en que éste será el que modele la interacción entre usuario y aplicación, y por tanto posibilitará o no la consecución de los objetivos perseguidos por el usuario (encontrar información, comunicarse, aprender).

Es fácil inferir que un buen diseño deberá ser comprensible, fácil de usar, amigable, claro, intuitivo y de fácil aprendizaje para el usuario. Para poder asegurar que un diseño cumple con estos requisitos no basta simplemente con una actitud hepática del diseñador durante el desarrollo de la aplicación; es imprescindible la adopción por parte de éste de técnicas, procedimientos y métodos que aseguren empíricamente la adecuación del diseño a las necesidades, habilidades y objetivos del usuario.

Observando la tendencia actual a usar *Open Source*, y en nuestra Intranet casi todos los sitios usan esta tecnología, por lo que se decidió seguir esta línea usando PHP para programar el cual se integra con *MySql*, los cuales corren sobre Apache siendo más seguros y más confiables, dejando en otra opción al *Internet Information Serves* de *Microsoft*, uno de los servidores Web más usados más usados en la UCLV en tiempos pasados, no siendo así en la actualidad.

A la hora de modelar un sitio Web, hay que sentarse a pensar y escribir lo que se quiere lograr con el sitio, partiendo de la idea para quién va dirigido. Hay que hablar varias veces con el cliente para tratarle de sacar la mayor cantidad de información y después comenzar con el trabajo de mesa, que en ocasiones es olvidado por los programadores y analistas de los sistemas. Para obtener un sistema fiable, seguro y flexible, hay que hacer un buen diseño antes de comenzar a escribir una línea de código. Los modelos son necesarios para tener un mejor entendimiento de lo que se quiere lograr, lo cual se debe hacer en las primeras etapas del análisis del sistema a desarrollar. En **[9]** se expone que los modelos deben describir el problema y los requerimientos de los usuarios, así como los objetivos del sistema como tal, considerando la implementación de estos modelos posteriormente.

Partiendo de que la Dirección de Recursos Humanos de la UCLV no cuenta no un Sitio Web, se pensó en el desarrollo de un Portal Web, donde se pudiera publicar o automatizar todos los procesos que ocurren en las distintas áreas de la Dirección. Teniendo esta problemática, surgieron una serie de encuentros con el especialista

principal de cada área, el encargado de que fluyan los procesos que ocurren en su entorno, para de esta forma sacar la mayor cantidad de información. En el análisis, se llegó a la conclusión de cuales serían los procesos que se automatizarían.

Con el diseño implementado, se logró un buen manejo del Portal así como su navegabilidad, permitiendo que este sirviera como herramienta a la Dirección de Recursos Humanos. Tratando que los usuarios tengan que introducir la menor cantidad de información posible y de una forma cómoda y sencilla como se manejó en el módulo de administración.

#### **2.3.1 Boceto estructural de los espacios del portal.**

La estructura del diseño es algo que debemos tener en cuenta, el cual nos ayuda a montar una plantilla, que será la que se usará en todas las páginas de nuestro sitio, como se muestra en la **Figura 1.**

Esta plantilla con logotipo, menú de presentación, con el menú de contenidos a la izquierda, contenido en el centro, bloques de noticias y preguntas más frecuentes, y el pie de página, permite mantener la misma estructura en cada página visualizando en el centro del contenido a mostrar.

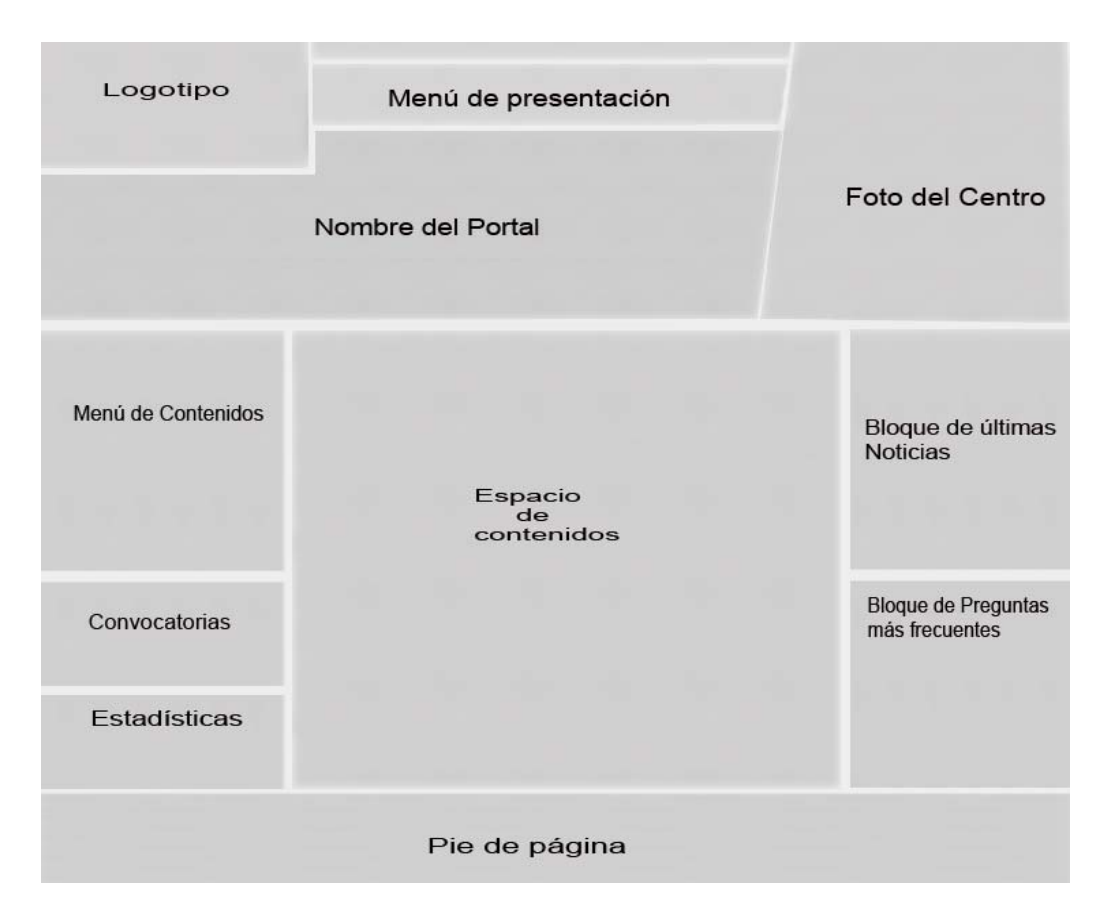

**Figura 1. Boceto estructural de los espacios del diseño.** 

# **2.4 Casos de uso del sistema.**

En el sistema tenemos los siguientes actores y sus tareas:

# **1. Administrador.**

- Modificar especialista de área.
- Adicionar y Eliminar Cuadros y Reservas por facultades.
- Administrar Plantilla de facultades.
	- Modificar decanos.
	- Modificar Vice-decanos.
	- **Modificar departamentos**
	- Modificar Centros de estudios
	- Modificar Centro de Investigación
	- Modificar Centro de Estudio Tecnológico
- $\blacksquare$  Modificar Investigadores.
- Administrar Categorización.
	- Agregar o modificar un tribunal por especialidad en cada facultad.
- Publicar documentos
	- Publicar y eliminar Noticias.
	- Publicar y eliminar Preguntas más frecuentes.
	- Publicar y eliminar Convocatorias

## **2. Trabajadores.**

- Descargar documentos.
- Ver documentos

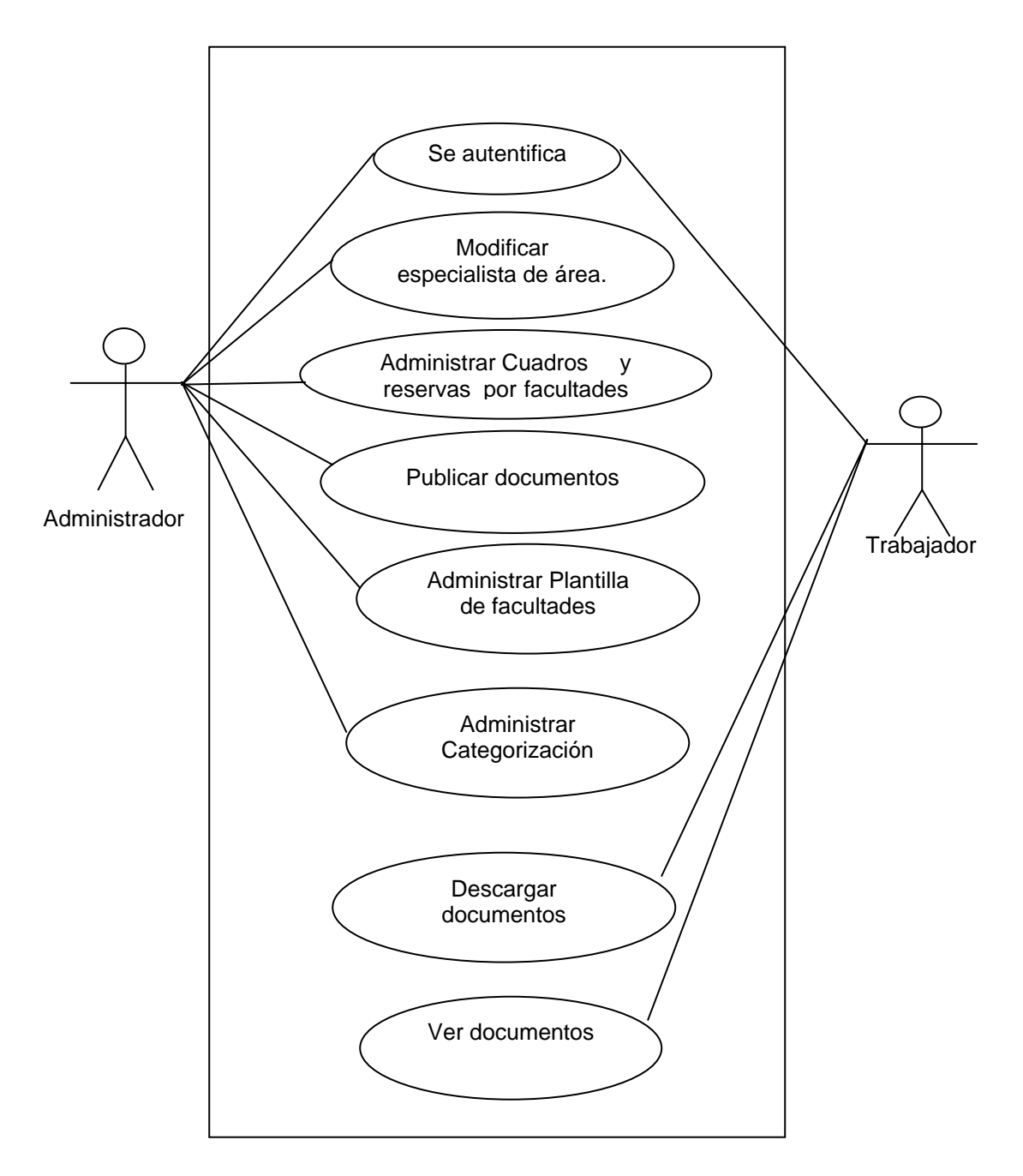

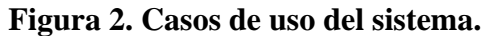

# **2.5 Diagrama del modelo de la base de datos.**

En el siguiente diagrama (**figura 3**) se muestran tablas y sus llaves indicadas por "PK", las llaves foráneas o extranjeras son indicadas por "FK". Los elementos obligatorios o no nulos se encuentran en negrita. Las líneas indican la relación de una tabla con otra mediante su llave foránea.

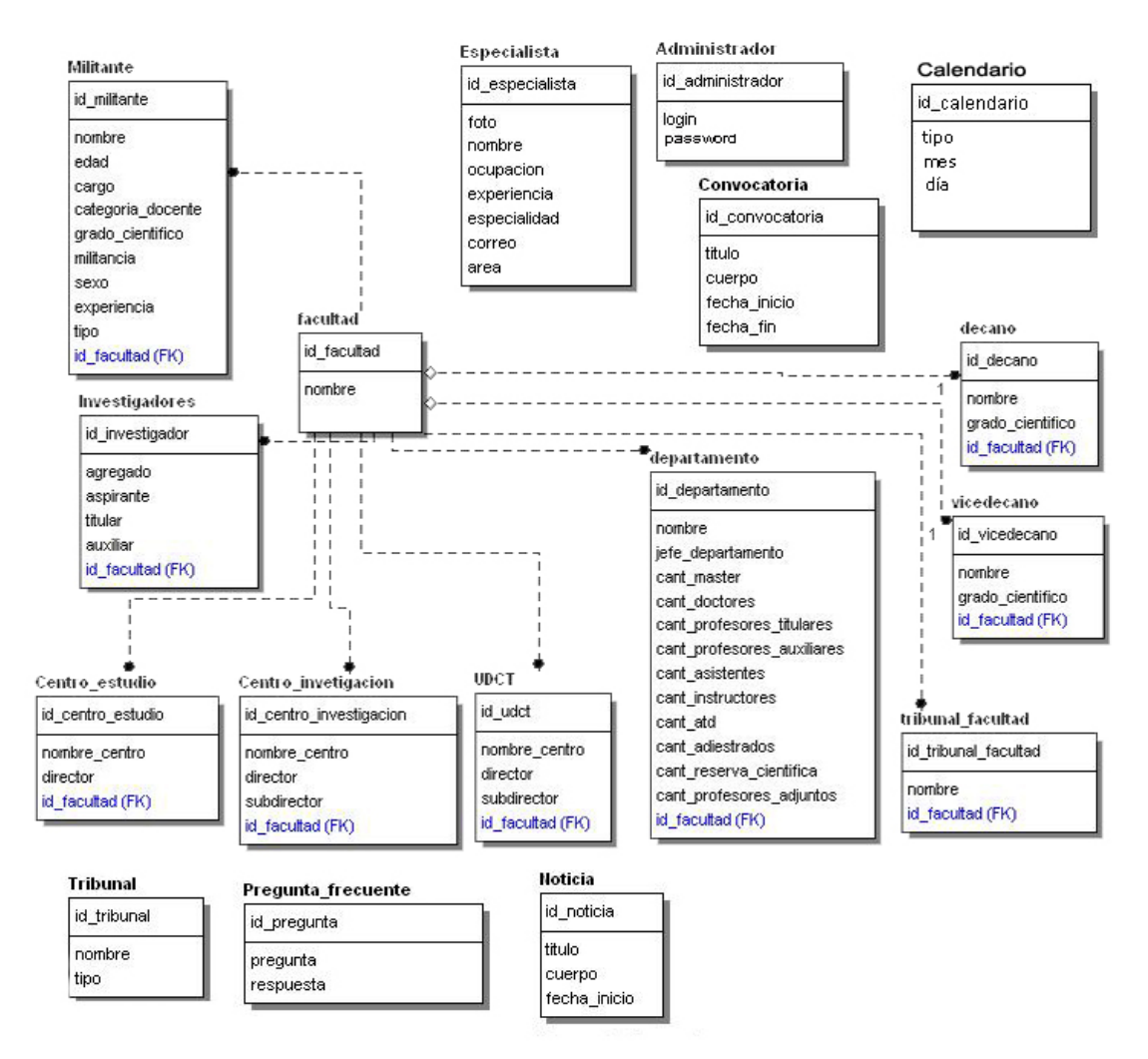

**Figura 3. Diagrama del modelo de la base de datos.** 

Aquí se muestran las relaciones entre las tablas de nuestra base de datos, en la cual se recogen los datos más significativos del sistema. Por En la tabla *especialista*, se guardan los datos de especialistas de cada área de la Dirección de Recursos Humanos con sus datos. En la tabla *administrador,* se guarda el nombre y la contraseña del administrador del sistema. *Pregunta\_frecuente* almacena las preguntas más frecuentes que son publicadas por el administrador del sistema. Hay muchas tablas como: *departamento, decano, investigadores, etc,* que tienen su relación con la tabla *facultad,*  pues forman parte para conformar la plantilla de las facultades.

#### **2.6 Etapa de diseño e implementación.**

Para la implementación del Portal Web de la Dirección de Recursos Humanos de UCLV (**figura 4**), se utilizó el *Macromedia Fireworks* para la parte de diseño de la interfaz de usuario, ya que este nos permite hacer diseños profesionales de forma relativamente fácil si lo comparamos con otros *softwares* que han sido producidos por compañías con estos fines.

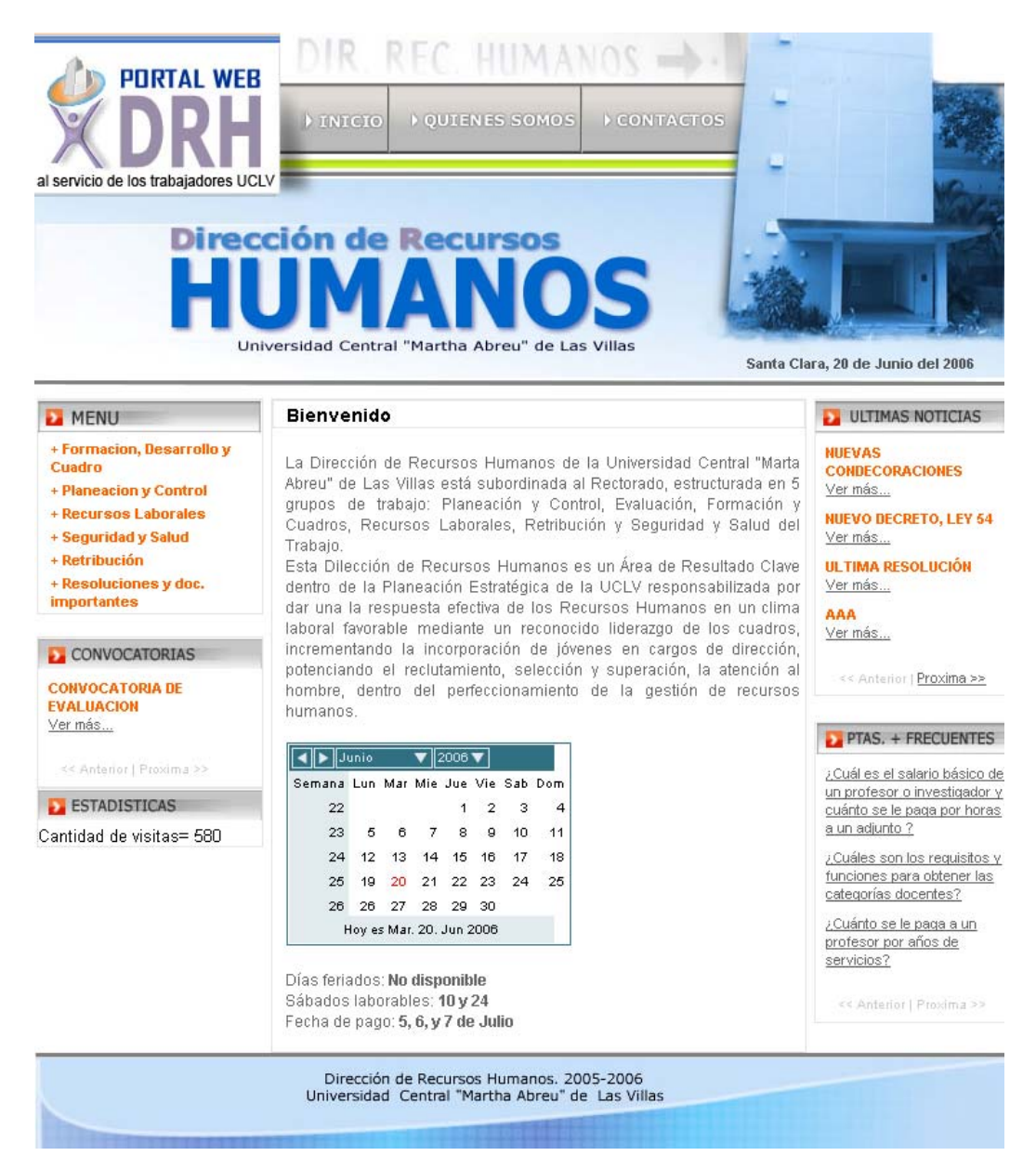

**Figura 4. Diseño del Portal Web de la DRH.** 

Después de haber terminado el diseño se procede a "desglosarlo" en imágenes. Partiendo de que nuestro diseño es una gran imagen, dividimos esta en pequeñas imágenes siguiendo el boceto estructural del sitio en el cual se reflejan estas divisiones. El Fireworks nos da esta posibilidad empleando una herramienta llamada **slices** la cual nos permite ver con facilidad cómo quedarán nuestras imágenes más pequeñas, las cuales serán exportadas (copiadas) en ficheros separados. Estas por lo general se almacenan en una carpeta que se llama imagen.

### **2.6.1 Creación de una plantilla (Maquetación).**

Este paso es muy importante, pues aquí se creó una plantilla, la cual fue la base de todas las páginas de nuestro Portal siguiendo el boceto estructural del sitio. **Figura**.**1**. Una vez realizado el desglose de nuestro diseño en pequeñas imágenes, pasamos al paso de armar nuestra plantilla, dando paso al HTML. Esto se hace en Dreamweaver, el cual da grandes posibilidades con sus vistas de código y diseño, además de la incorporación del code complextion, y generación de XHTML directo, y para escribir las **CSS** mucho mejor, pues

A este proceso de armar una plantilla se le conoce como maquetar, el cual puede hacerse con el uso de las tablas, usando estas como herramienta fundamental a la hora de ubicar cada elemento en la Web explotando el tag Table del HTML. Esta técnica se empleó mucho, hasta que llegaron las famosas CSS que dieron un vuelco al diseño Web. Las tablas hacían muy engorroso el código de nuestras páginas y era más complicado entender el código.

Con ayuda de las CSS podemos maquetar nuestros sitios a nivel de DIV, uno de los tag más populares del HTML hoy en día. Se van definiendo regiones donde se irán mostrando todas esas imágenes que habíamos obtenido de nuestro diseño. Con las CSS hacemos todo, o casi todo: le decimos al browser donde se ubicará el contenido que mostramos en nuestras páginas, definimos el estilo con el que serán vistas por los usuarios, etc.

En nuestro Portal Web, usamos las CSS para armar la plantilla de todas las páginas que serán vistas por los usuarios.

#### **2.7 Herramientas utilizadas en la implementación.**

Inicialmente se manejó la idea de usar un CMS**,** pero de los conocidos complicaban un poco los conceptos de separación de la parte lógica del diseño. Pues se quería desarrollar un Portal lo más flexible posible en cuanto a diseño y programación.

Para el desarrollo del Portal Web para la Dirección de los Recursos Humanos de la Universidad Central "Marta Abreu" de Las Villas, se empleó un TMS**,** con el cual manejamos las plantillas con su contenido, facilidad en la navegación en los bloques y un componente para el manejo de *template* (.HTML).

Estas clases predefinidas y programadas en PHP, dentro de los paquetes son las siguientes: *template* **(**nos permite el manejo de los *template***)**, *Navigator* (facilidad de navegación de forma general y en los Bloques de contenidos), *Login* **(**para la autenticación**)**, *images*\_*manager* (para el manejo de imágenes) y *db*\_*mysql* (para el manejo de bases de datos con el gestor *MySql*). Tiene muchos más paquetes, pero estos fueron los utilizados en el desarrollo del sitio.

Con los TMS tenemos la posibilidad de separar la parte lógica del diseño de una forma más sencilla que con los CMS pero tampoco es imposible. Si se quisiera usar un diseño personal, hay que tener un conocimiento mucho más amplio sobre el uso de las CSS y no es tarea fácil hacer el cambio de diseño a las plantillas de los CMS como es el caso del *DRUPAL* y más *WordPress***,** que usan código espagueti por doquier, que para meterse en el código hay que entrar con máscara y guantes, así, que si se decide hacer algo, como cambiar un tema en uno de estos CMS**.** Con los TMS el diseño es libre y no tienes que preocuparte por tal situación. Tan solo elaboraras una plantilla **(***template***);** que en nuestro caso es un HTML y el manejador de la plantilla (un Fichero PHP), se encarga de hacer el resto.

#### **¿Cómo funciona este manejador de Template?**

Este manejador de *template* tiene una clase fundamental *clsTemplate,* la cual está definida dentro del paquete *template***,** la cual juega un papel fundamental en el desarrollo e implementación de nuestras páginas. Después que se tiene definida la plantilla (quienes\_somos.html) por ejemplo, la que sería un *Template* en nuestro caso, se crea una página con el mismo nombre (por convenio): quienes\_somos.PHP**,** la cual será el manejador del *template* creado con anterioridad (quienes\_somos.html). Dentro de de cada uno de nuestros manejadores de *template*, usamos la clase *clsTemplate,*  incluyendo en nuestro código*: include("../include/Template.php"),* la cual tiene predefinidos una serie de métodos que nos permiten manejar nuestras plantillas. Para cargar nuestra *template*, basta con agregar en nuestro manejador las siguientes líneas de código:

- $\bullet$  \$tpl = new clsTemplate;
- \$tpl->LoadTemplate("templates/quienes\_somos.html", 'main');

Se declara una instancia de la clase *clsTemplate* y se llama al método *LoadTemplate,*  pasándole el nombre del físico y especificándole el nombre lógico con el que se manejará posteriormente. Esta clase tiene un método *parser (analizador sintáctico)*, que se encarga de analizar sintácticamente toda l plantilla (.HTML) y va conformando la página que será mostrada en el cliente, sustituyendo las variables por sus respectivos valores. La misma plantilla del TMS separa el código del diseño. En ningún momento se usa código espagueti, algo frecuente en muchos CMS.

Con la ayuda del *Dreamweaver* 8 como herramienta, fue mucho más fácil el trabajo, ya que genera XHTML por defecto y es muy cómodo para trabajar las hojas de estilo CSS<sub>2</sub>.

Los CMS traen predefinidos una serie de temas (*themes*) que pueden ser usados para las aplicaciones generadas en su ambiente. Además en Internet, se pueden descargar una serie de temas libres que están a la disposición de los Internautas, aunque quizás ninguno de los temas encontrados satisfaga sus necesidades. Otras de las cosas que intervinieron en nuestra decisión, fue por la parte de administración, ya que se hizo una administración bien accesible, teniendo en cuenta los principios de accesibilidad, teniendo en cuenta al tipo de cliente al cual va dirigido el Portal.

#### **2.8 Módulos.**

Para la implementación de nuestro portal, se tuvieron que programar una serie de módulos, los cuales nos ayudaron a resolver gran parte del problema, usando además las potencialidades del TMS empleado.

### **2.8.1 ¿Qué es LDAP?**

 LDAP**[2](#page-51-0)** es un protocolo usado para acceder a "*Servidores de Directorio*". El directorio es una clase especial de base de datos que contiene información estructurada en forma de árbol. **[10].** 

**LDAP** está basado en el estándar **X.50[03](#page-51-1) ,** pero significativamente más simple y más realmente adaptado para satisfacer las necesidades del usuario. A diferencia de **X.500, LDAP** soporta **TCP/IP**, que es necesario para el acceso a Internet **[11]**.

Para empezar con ello, lo que está ocurriendo con **LDAP** hoy es novedoso. Una implementación a lo largo de la Institución puede facilitar la obtención de información de tu directorio **LDAP** a casi cualquier aplicación, ejecutándose en cualquier plataforma de computación. Y en teoría puede ser utilizada para almacenar un amplio rango de datos: dirección de correo electrónico e información de encaminamiento de correo, datos de RRHH, claves públicas de seguridad, listas de contactos, y mucho más. Haciendo un directorio **LDAP** un punto de enfoque en tu integración de sistemas, estas proveyendo de un almacén de 'única parada' para cualquier persona que busque información dentro de tu institución - incluso si la fuente primaria de datos reside en cualquier otro lugar.

El equivalente a la referencia a un fichero en **LDAP** es el "distinguished name" (nombre distinguible), abreviado como "**dn**". Un ejemplo de **dn** podría ser. cn=Pedro Pérez,ou=Contabilidad,o=Mi Compañía,c=ES

<u>.</u>

<span id="page-51-1"></span><span id="page-51-0"></span><sup>&</sup>lt;sup>2</sup> Es el protocolo de acceso a directorios ligero

Las comas marcan cada división en la referencia, y la secuencia se lee de derecha a izquierda. Este **dn** se leería como:

 $country = ES$  organization = Mi Compañía  $organizationalUnit = Contabilidad$ commonName = Pedro Pérez

De la misma manera que no hay reglas estrictas sobre como organizar la estructura de directorios de un disco duro, un administrador de un servidor de directorio puede establecer cualquier estructura que sea útil para sus propósitos. Sin embargo hay algunos acuerdos tácitos que siempre deben seguirse. El mensaje es que no se puede escribir código para acceder a un directorio si no se conoce algo de su estructura, igual que no se puede usar una base de datos sin algún conocimiento sobre lo que está disponible en ella **[10].**

## **2.8.2 Autenticación.**

En esta primera versión del Portal, es necesario como regla de seguridad la autenticación, pues es necesario que cada visitante se autentique, ya que el Portal está diseñado para un público muy específico: trabajadores y el personal docente de la Institución.

Para ello se empleó el uso del servidor **LDAP,** del cual dimos alguna referencia anteriormente**.** Sin tener la necesidad de guardar en una base de datos el *login* (nombre de usuario) y *password*(contraseña) del personal con acceso al portal. Pues solo se verifica el login y contraseña contra el servidor **LDAP,** y si este es usuario del dominio UCLV, y cumple con las reglas de acceso, entonces puede acceder al sitio.

### **2.8.3 Módulo de autenticación.**

En este módulo se expone la función *Logon,* a la cual se le pasa el nombre de usuario (\$uname) y su contraseña de la red UCLV (\$upass). Esta devuelve un arreglo con los

 $\frac{1}{3}$  $3$  Servicio de directorio de OSI.

datos solicitados, si realmente es un usuario de la red UCLV, en caso de que pueda conectarse al servidor **LDAP**.

```
<? 
session_start();
 include_once("include/db_mysql.php"); 
function &Logon($uname,$upass) { 
  8ldap server = "ldap://10.12.1.1";
   if (!($connect=@ldap_connect($ldap_server))) { 
       return array (FALSE,$nombre,$login,$facultad,$correo,$c); 
   } 
   if (!($bind=@ldap_bind($connect, $uname."@uclv.edu.cu", $upass))) { 
      return array (FALSE,$nombre,$login,$facultad,$correo,$c); 
   } else 
   { 
       $filtro = "(|(samaccountname=$uname))"; //filtrar por el nombre de usuario para
buscar sus datos 
      \text{8base} = \text{"OU} = \text{Usuarios}, \text{DC}=uclv, DC=edu, DC=cu"; //base para la búsqueda
       $search=@ldap_search($connect, $base, $filtro); 
       $info = @ldap_get_entries($connect, $search); 
       /* para coger el login */ 
       \text{Slogin} = \text{Sumame};/*\ para coger el nombre completo */\$nombre = $info[0]["cn"][0]; /** para coger la facultad */ 
       $facultad0 = $info[0]["memberof"][0];$facultad83 = strstr($facultad0,"DC");$facultad84 = strstr($facultad83," =");$facultad85 = strtok($facultad84," =");$facultad = strtok($facultad85,";");
       /** * para coger el correo */
       \text{Scoreo} = \text{Sinfo}[0]["mail"][0];
        /**cantidad de veces que aparece la palabra Estudiantes */
```

```
\c = \text{substr\_count}(\frac{\sin\{o[0]\} \cdot \text{d}n\cdot \cdot \cdot}{\text{Estudiantes'}}); return array(TRUE, $nombre, $login, $facultad, $correo, $c); 
  } 
 } 
 // chequear si hay algún campo vacío del formulario: validación 
 if ((empty($_POST['login'])) or (empty($_POST['contra']))) 
 { 
        header("location:index.php?error=formulario"); 
 }else 
  { 
  // ver la posibilidad de que sea el administrador 
       $db = new DB MySQL;
        $query = "SELECT * FROM administrador"; 
        $db->query($query); 
        $db->next_record();
```
 /\*\* después de realizada la consulta a la base de datos para obtener los datos del administrador verifico, si es el administrador del sistema el que se está loguiando, entonces se carga el módulo para el administrador: index\_admin.php \*\*/

```
if (((\S_POST['login'])= (\S db \rightarrow f(login))) and (((\S_POST['contra']) = (\S db -\geq f(password)))) session_register('usuario'); 
                  $_SESSION['userlog'] = $LoginR; 
                  $_SESSION['username'] = $NombreR; 
                  $_SESSION['facultad'] = $FacultadR; 
                 S SESSION['correo'] = SCoreoR;
                       header("location:administrador/index_admin.php"); 
                   }else // si no es el administrador lo tiro contra el LDAP 
\left\{ \begin{array}{c} 1 & 1 \\ 1 & 1 \end{array} \right\} list ($Verdadero, $NombreR, $LoginR, $FacultadR, $CoreoR, 
\text{Scant} = \text{Logon}(\text{Log} \text{POST}[\text{login}'], \text{Log} \text{POST}[\text{cond} \text{tan}']);
if ($Verdadero) #existe el usuario en la UCLV 
        { 
                  if (\text{\$Cant} == 0) #es un profesor
\left\{ \begin{array}{c} 1 & 1 \\ 1 & 1 \end{array} \right\} session_register('usuario');
```

```
 $_SESSION['userlog'] = $LoginR;
```

```
 $_SESSION['username'] = $NombreR; 
              $_SESSION['facultad'] = $FacultadR; 
              $_SESSION['correo'] = $CoreoR; 
                       header("location:usuario/index_usuario.php"); 
               }else 
\{ header("location:index.php?error=tipo_usuario"); 
 } 
      }else 
      { 
        header("location:index.php?error=login"); 
      } 
        } 
  } 
?>
```
Esta función es de gran utilidad, pues con ella podemos autentificarnos contra el servidor de la universidad. Es necesaria la autenticación al sistema por la cantidad de información que se maneja en la Dirección de Recursos Humanos.

# **Capítulo 3: Manual de usuario del Sistema.**

#### **3.1 Características del Sistema.**

El sistema se programó utilizando un **TMS**, aprovechando las potencialidades de la programación actual, así como los lenguajes **HTML**, **JavaScript** y **PHP**. Cuenta con un módulo principal de administración. Uno utilizado por una persona designada en la Dirección de Recursos Humanos.

El sistema requiere una base de datos de 17 tablas, la cual es utilizada para almacenar los datos necesarios para poder automatizar los procesos diseñados.

#### **3.1.1 Requerimientos mínimos.**

El sistema debe ser instalado en un servidor Web **Apache,** por lo que es necesario tener instalado una de sus versiones para Windows. Igualmente, se requiere **MySQL 4.0 ó 4.1.11**, que es el servidor de bases de datos utilizado.

Para poder instalar correctamente el sistema, es necesario tener versiones del PHP 5 o superior (incluido en el **XAMP,** donde están las últimas versiones de **Apache**, **PHP**, **MySQL**), y el **MySQL** de la versión 4 o superior. Estos servidores pueden ser descargados desde Internet de forma gratuita, ya que forman parte del proyecto de fuente abierta (**Open Source**).

Como se trata de una aplicación Web, los clientes pueden ser estaciones conectadas a la red con cualquier versión de Windows y **Browsers**, preferiblemente el Internet Explorer 6 o superior y **FireFox.** 

#### **3.2 Instalación.**

Para llevar a cabo la instalación del sistema se deben seguir los siguientes pasos en cualquier orden:

- Para la instalación solo tiene que copiar la carpeta "Recursos Humanos" para su directorio WWW o donde tenga la ruta de su apache.
- Crear una base de datos (MySql) y ejecutar el script contenido en la carpeta documentación, según la versión de MySql usada.
- Entrar a la carpeta **INCLUDE** y entrar al fichero: **db\_mysql.php,** y en las líneas y cambia lo subrayado y en negrita:
	- **12:** var \$DBHost = "*localhost*"; si el sitio está en una máquina diferente a donde está corriendo el Apache le pones el número IP de la máquina donde está el servidor Web Apache.
	- **14:** var \$DBDatabase **= "***recursoshumanos***";** nombre de la base de datos, que si se cambia el nombre, hay que especificarlo aquí.
	- **15:** var \$DBUser **= "nombre de usuario";** nombre de usuario del administrador.

 **16:** var \$DBPassword **= "contraseña";** contraseña del administrador de la base de datos.

Al realizar los pasos anteriores y solicitar la página mediante HTTP en el navegador Web debe mostrarse una vista como la de la **figura 4** del **capítulo 3.**

### **3.3 Descripción del módulo de administración.**

El módulo de administración, le permite al administrador del sistema:

- Subir documentos (Publicar convocatorias, publicar noticias, preguntas más frecuentes).
- Modificar especialista de área.
- Administrar Cuadros y Reservas por facultades.
- Administrar Plantilla de facultades.
- Administrar Categorización.

#### **3.4 Subir documentos.**

Los documentos se suben al Portal según el área en cuestión. Para subir documentos, solo hay que seleccionar el área sobre la que se quiere publicar documentos y una vez seleccionada, el mismo sistema le va indicando los pasos a seguir. **Por ejemplo**, si usted desea subir los documentos de la Evaluación del Desempeño (Convocatoria de evaluación y Cronograma de Entrega), solo tienen que escoger el área: *Formación y desarrollo y Cuadro,* al cual pertenecen estos documentos y seleccionar evaluación del desempeño. Luego aparecen dos campos, con un botón: **Browse** (**buscar**) para buscar el documento asociado al título descrito. Y por último se presiona el botón **subir documentos** y listo. El documento se sube para el servidor. Cada documento se sube para una carpeta dentro del servidor, correspondiente al área seleccionada. De forma general, esto es lo que se hace cada vez que se vaya a subir un documento.

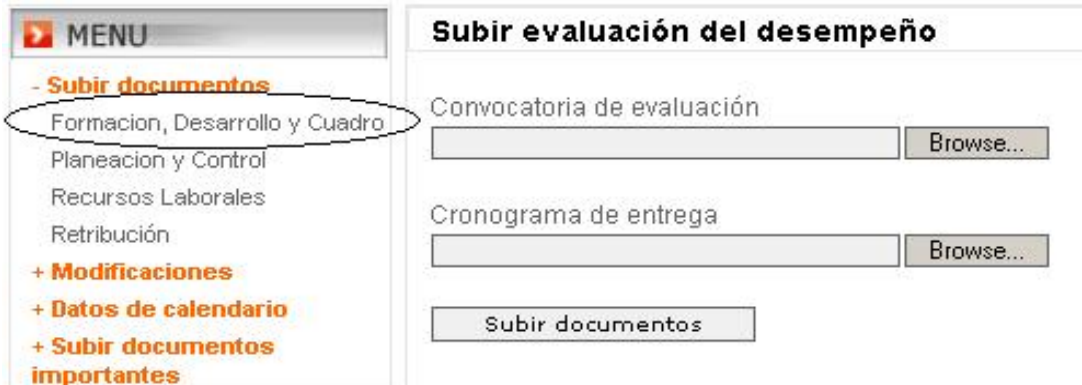

**Figura 5***.* **Subiendo documentos para el servidor.**

# **3.5 Modificaciones.**

En este módulo de administración, hay una opción para modificaciones muy amplio. Pues este se desglosó de manera que fuese lo más flexible posible.

# **3.5.1 Nuevo especialista.**

En esta opción usted puede agregar o modificar un nuevo especialista principal de un área determinada. Basta con seleccionar el área y agregar los datos pedidos en el formulario, y por último, clic en aceptar para guardar o modificar los datos del especialista como se muestra en la figura a continuación:

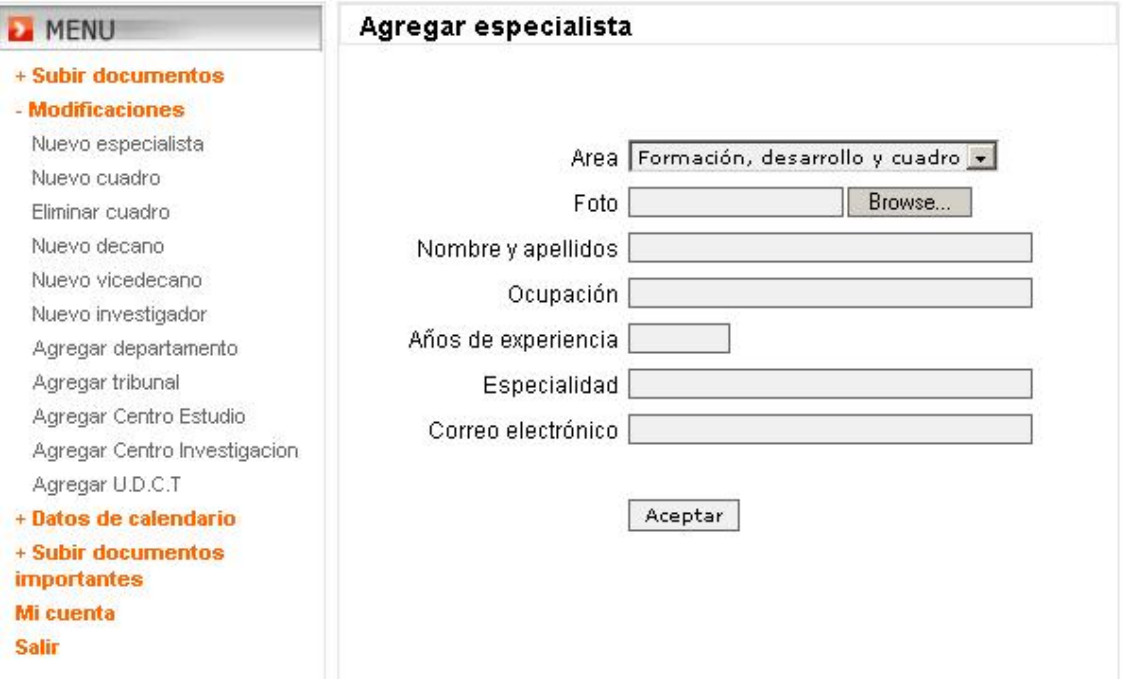

# **Figura 6. Agregando o Modificando los datos de un especialista según el área seleccionada.**

# **3.5.2 Agregando un nuevo cuadro con su reserva.**

Para adicionar un nuevo cuadro con su reserva, es necesario seleccionar *Nuevo cuadro,*  del menú *Modificaciones,* y aparecerá la imagen de la figura 7. Este proceso se hace por facultades. Se selecciona la facultad y se comienzan a llenar los campos del formulario que tiene como encabezado: **datos del nuevo cuadro.** Después se llenan los datos de la reserva del cuadro que se está procesando y después se presiona el botón, *enviar,* para guardar los datos en la base de datos.

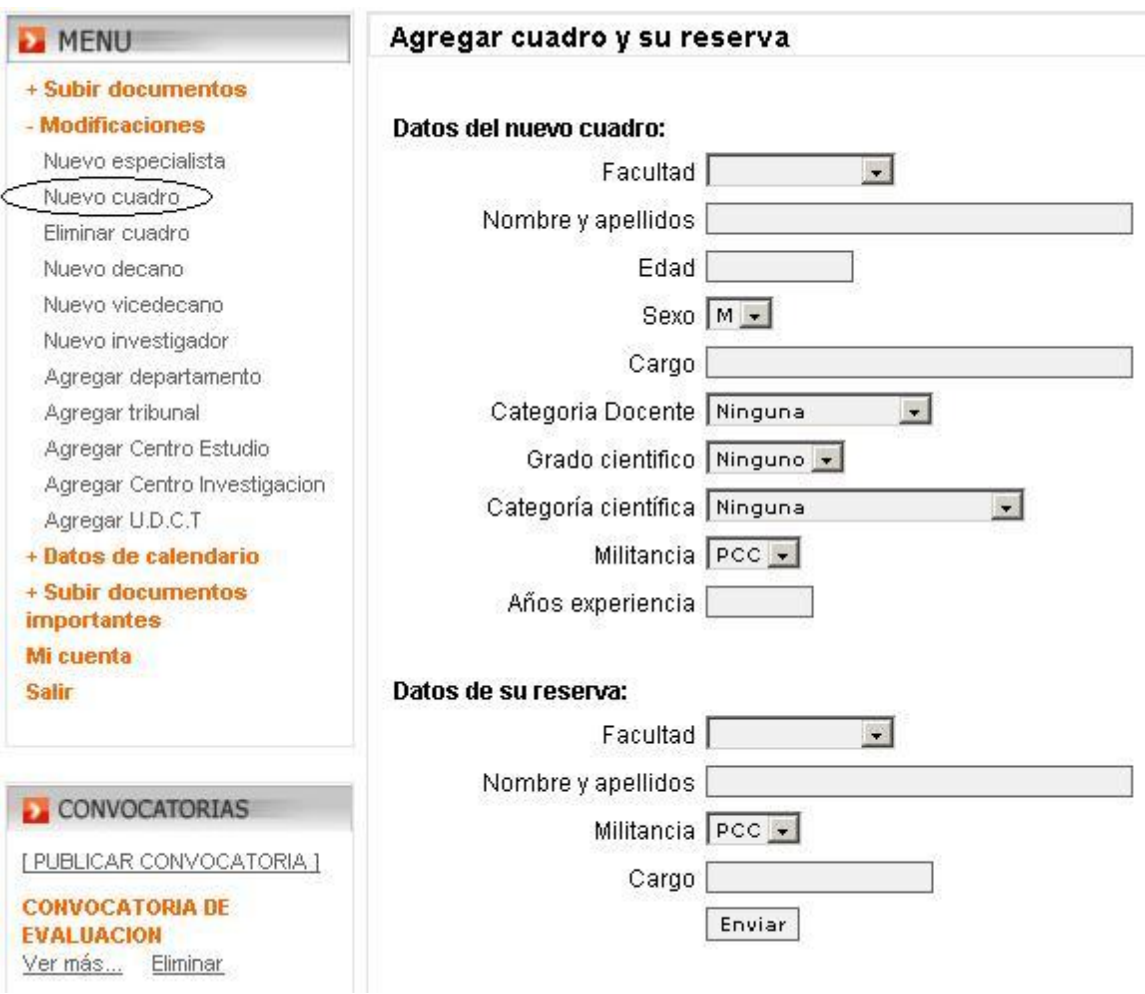

**Figura 7***.* **Agregando un nuevo cuadro.** 

# **3.5.3 Eliminar un cuadro con su reserva.**

Para eliminar un cuadro, es necesario saber que al eliminar un cuadro, automáticamente se elimina su reserva, pues los cuadros tienen su reserva y estas existen si existe el cuadro.

Par eliminar un cuadro escoges en el menú *Modificaciones> Eliminar cuadro* y aparecerá una imagen como la que se muestra a continuación (figura 8):

| MENU                                     | Eliminar cuadro    |                  |                      |
|------------------------------------------|--------------------|------------------|----------------------|
| + Subir documentos                       | Listado de cuadros |                  |                      |
| - Modificaciones                         | Cuadro             | <b>Facultad</b>  | Reserva              |
| Nuevo especialista                       | Pepe Perez         | <b>FIE</b>       | Jorge Alonso         |
| Nuevo cuadro                             |                    |                  |                      |
| Eliminar cuadro                          | Carlos Morell      | MFC.             | Jose Rodrízguez      |
| Nuevo decano                             | Angel Machado      | MFC:             | Mailín González Arce |
| Nuevo vicedecano                         |                    |                  |                      |
| Nuevo investigador                       | Mariela Rosabal    | <b>SICOLOGIA</b> | Cristina Leyba       |
| Agregar departamento                     |                    |                  |                      |
| Agregar tribunal                         | Eliminar           |                  |                      |
| Agregar Centro Estudio                   |                    |                  |                      |
| Agregar Centro Investigacion             |                    |                  |                      |
| Agregar U.D.C.T                          |                    |                  |                      |
| + Datos de calendario                    |                    |                  |                      |
| + Subir documentos<br><i>importantes</i> |                    |                  |                      |
| Mi cuenta                                |                    |                  |                      |

**Figura 8***.* **Eliminando un cuadro.** 

Se muestran los *Cuadros* disponibles en la base de datos con una cajita su izquierda (*checkbox*), donde le permite al administrador del sistema a seleccionar el Cuadro que desee eliminar. Después solo resta, pulsar el botón eliminar para eliminar los seleccionados.

# **3.5.4 Agregar Nuevo Decano.**

Para conformar la plantilla de las facultades, hay que actualizar todos los datos correspondientes: Agregar Decano, Vice-Decano, Nuevo investigador, Agregar departamento, Agregar Centro de Estudio, etc. Todos estos datos me conforman la plantilla de las facultades una vez llenado todos lo datos.

Para agregar un decano, se selecciona *nuevo decano*, donde se muestra una imagen como la de la figura 9, se elige la facultad, se entra el nombre y apellido del decano, así como su grado científico. Luego se hace clic en el botón enviar para actualizar los datos en la base de datos. El sistema tiene en cuenta que si ya existe el Decano, este se actualiza en la base de datos.

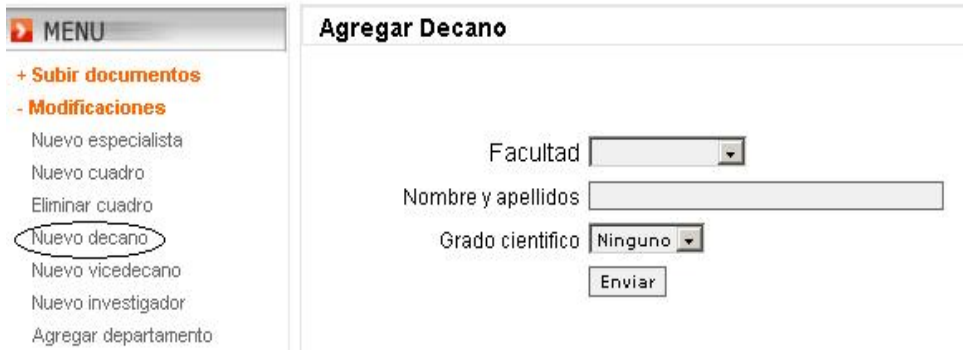

## **Figura 9. Datos para agregar a un decano seleccionando la facultad.**

## **3.5.5 Agregar Nuevo Vice-Decano.**

Para agregar un Nuevo Vice-Decano, se selecciona en el menú *Modificaciones-> Nuevo vice-decano,* apareciendo en pantalla una imagen muy parecida a la de la figura 9 y se realizan los mismos pasos que para añadir decano. Teniendo en cuenta que si ya existe el Vice-decano, este se actualiza en la base de datos.

## **3.5.6 Nuevo Investigador.**

Con esta opción se pueden agregar investigadores a una facultad. Se selecciona la facultad y se llena cada uno de los campos siguientes: cantidad de investigadores titulares, auxiliares, investigadores agregados y aspirantes a investigador. Luego clic en aceptar y se actualiza la base de datos con los datos llenados.

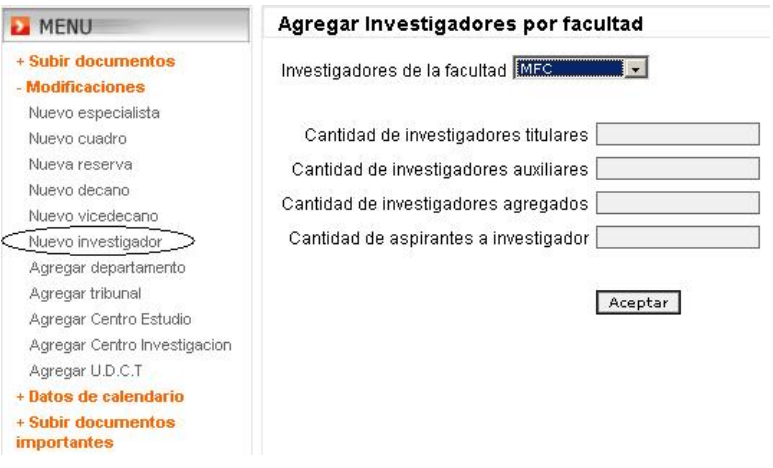

**Figura 10. Agregando investigadores por facultad.** 

**3.5.7 Agregando un nuevo departamento a una facultad.** 

Cuando hacemos clic en *Nuevo departamento,* vemos una ventana como la siguiente: figura 11. se selecciona la facultad y se pulsa el botón buscar que se encuentra a la derecha el campo de selección de la facultad. Entonces el sistema hace una búsqueda en la base de datos, sobre los departamentos que existen en la facultad seleccionada.

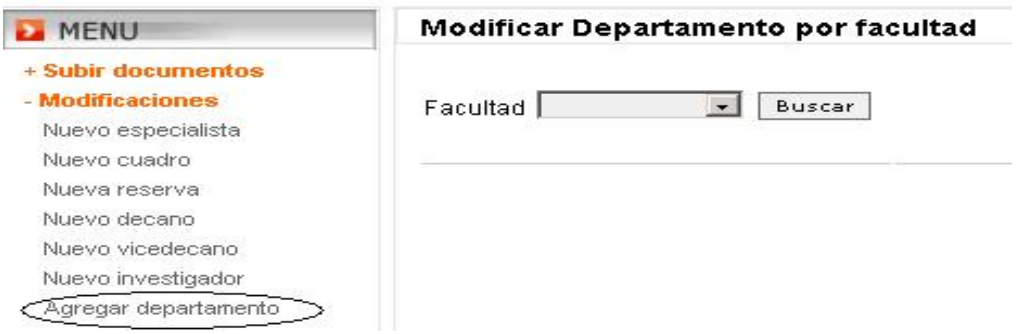

## **Figura 11. Agregando investigadores por facultad.**

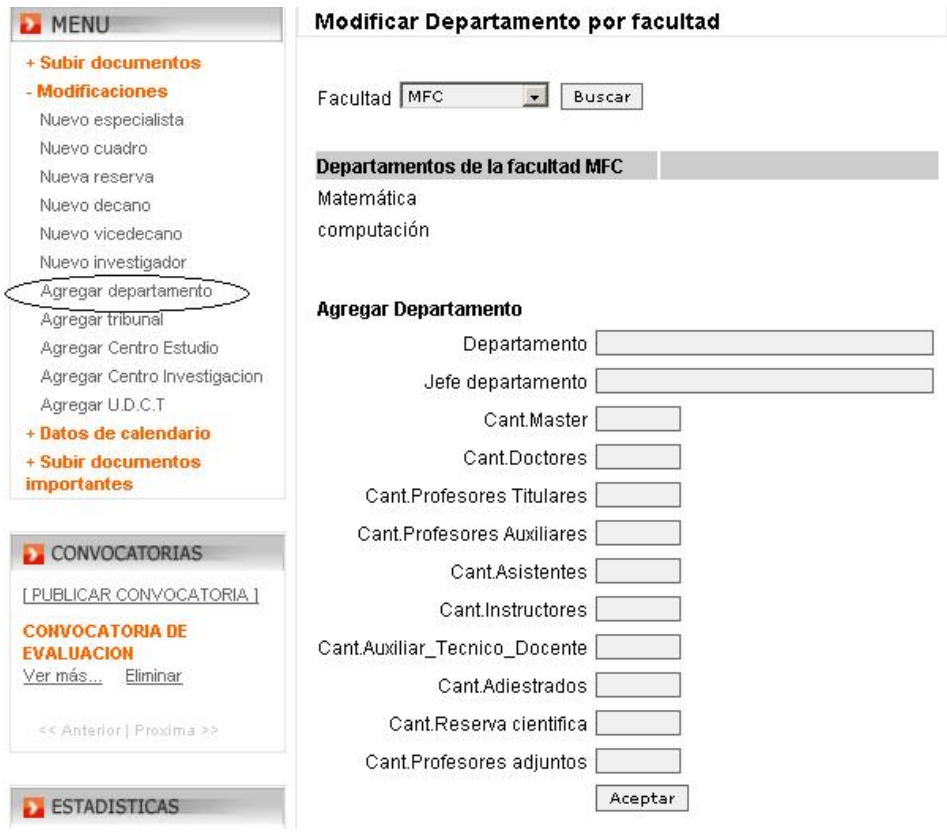

**Figura 11. Agregando un departamento a una facultad.** 

En caso de que no existan departamentos, se muestra un mensaje que no existen departamentos.

Posteriormente se pasa a llenar los datos siguientes del formulario (figura 11), pues los departamentos forman parte también de las plantillas de facultades, clic en aceptar para enviar a la base de datos todos los datos el formulario.

## **3.5.8 Actualizando tribunales para categorización por facultades.**

Para actualizar y agregar el personal que formará parte de los tribunales de las facultades para la categorización docente se selecciona el menú: *Modificar-> Agregar Tribunal,* y se muestra una imagen como la que sigue en la zona de contenidos (figura 12).

# Actualizar tribunal de :

Profesor titular y auxiliar, adjunto titular y auxiliar Asistente e instructor Investigador, investigador titular, investigador auxiliar Investigador agregado, aspirante a investigador

# **Figura 12. Selección de tribunales para categorización docente.**

Luego se selecciona el tribunal que se desea cambiar o agregar de la figura 12, y una vez seleccionado, se muestra una imagen como la siguiente (figura 13) suponiendo que seleccionamos el primer grupo:

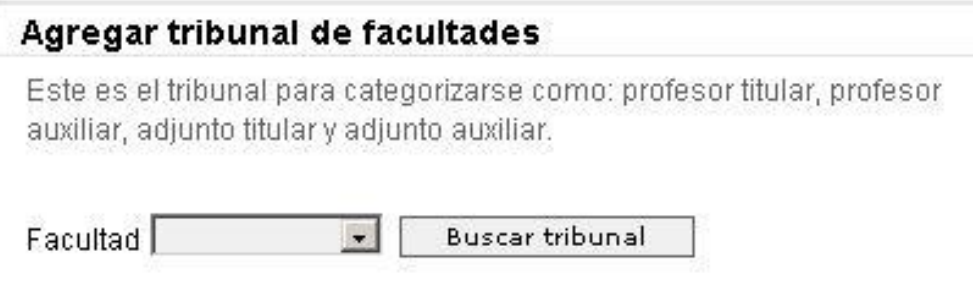

**Figura 13. Selección de tribunales para categorización docente.** 

Ya estando en este paso, se hace clic en el botón *buscar tribunal,* y se muestran los miembros del tribunal con su especialidad como se muestra en la figura 14.

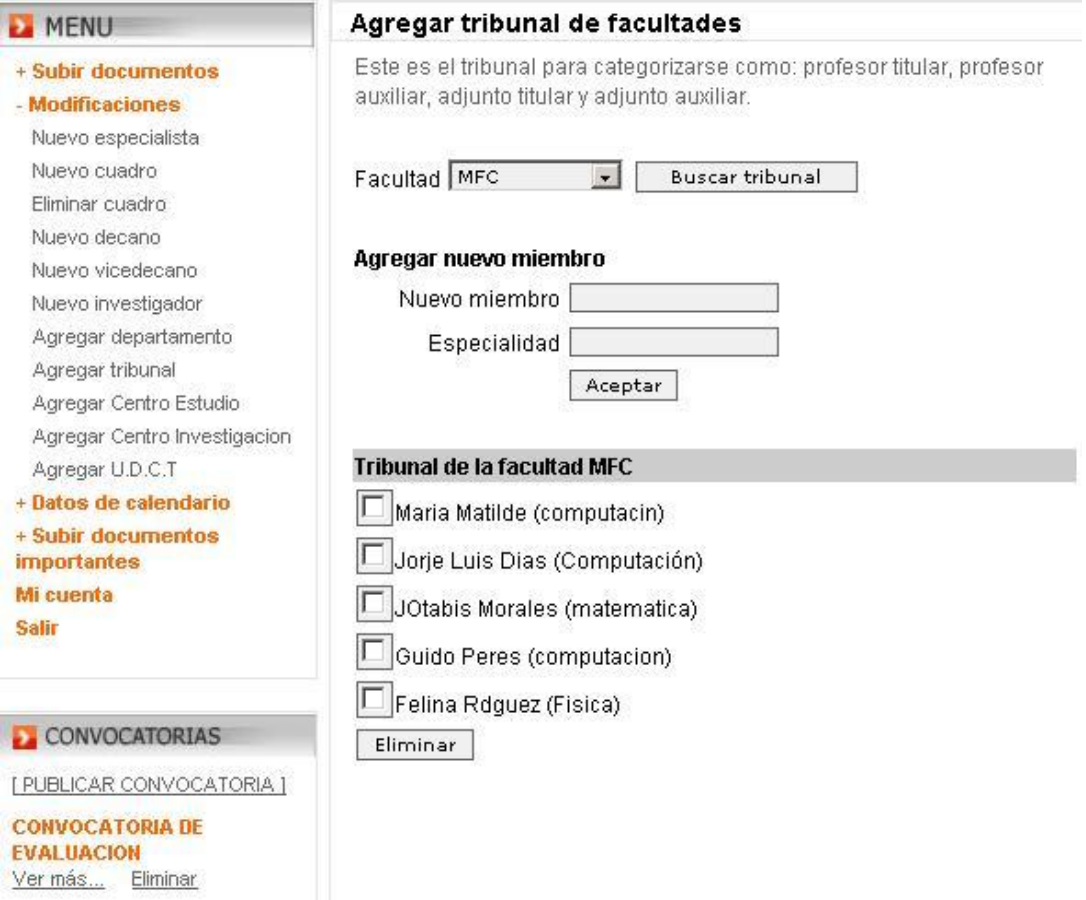

# **Figura 14. Selección de tribunales para categorización docente.**

Como se muestra en la figura 14, después de haber hecho la operación anterior, aparecen los miembros del tribunal con su especialidad al lado, dando la posibilidad de seleccionar uno o más miembros y borrarlos del sistema si se desea pulsando el botón eliminar.

## **3.5.9 Agregar Centro de estudio.**

Los centros de estudio forman parte de las facultades y estos se agregan como parte de la plantilla. Cuando se hace clic en *agregar centro de estudio,* se pide seleccionar la facultad y al hacer clic en el botón buscar, se muestran los centros de estudio de la facultad seleccionada, así como el nombre del su Director, con posibilidades de seguir agregándole centros de estudio a la facultad. En la figura siguiente se muestra como se ve lo explicado.

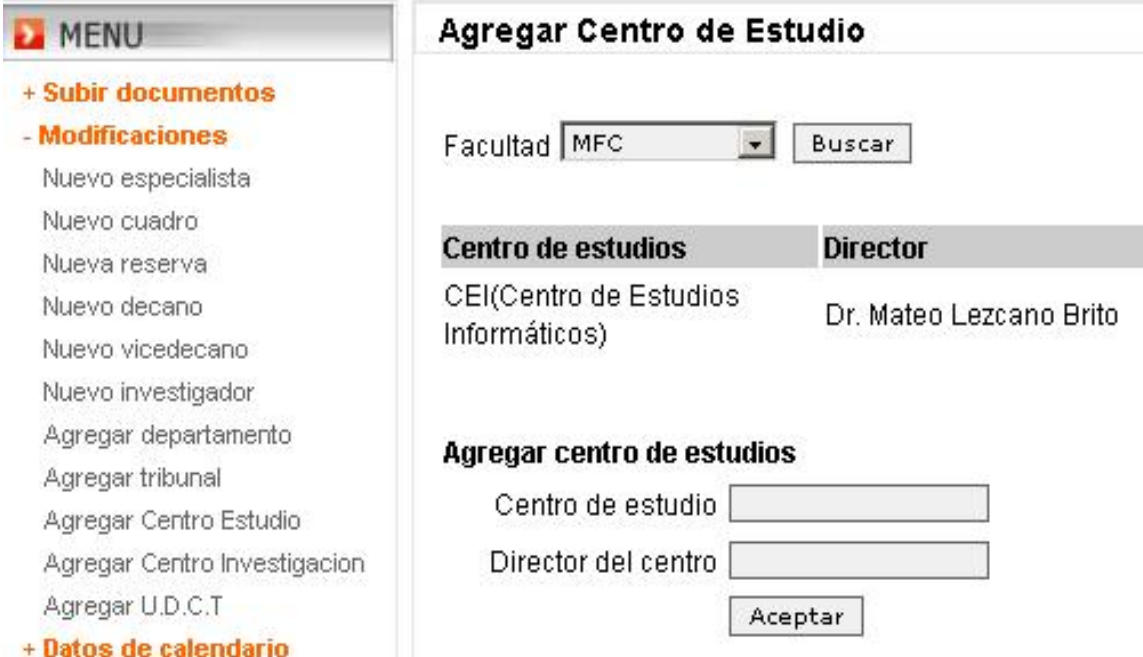

### **Figura 12. Cómo agregar un centro de estudio a una facultad.**

## **3.5.10 Agregar centro de Investigación**

Para agregar un centro de investigación se realizan los mismos pasos que se realizaron para agregar un centro de estudio, con la excepción de que se controla además el nombre del sub-director.

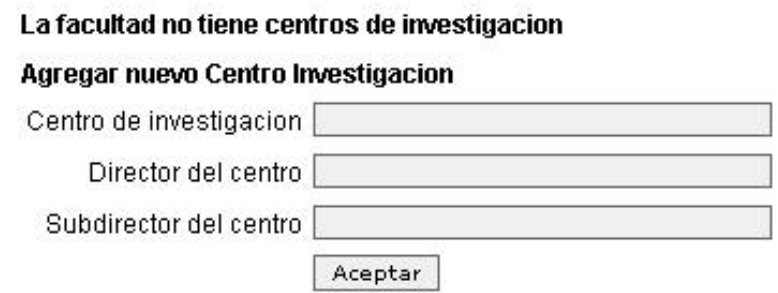

### **Figura 13. Agregando un centro de investigación.**

## **3.5.11 Agregar UDCT. (Unidad de desarrollo Científico Tecnológico).**

Para agregar una **UDCT,** se procede de la misma forma que para agregar un centro de investigación

## **3.6 Datos del Calendario.**

En esta opción el administrador del sistema puede agregar los siguientes datos: días feriado del año, sábados laborables, y días de pago, teniendo un calendario auxiliar en la parte inferior a la hora de hacer la actualización, con la fecha actual, en el cual usted puede navegar por todos los meses y años.

Para ello, debe seleccionar la operación a realizar, es decir, si desea agregar días feriados, selecciona este, así como el mes, y en un campo de edición, entra los días separados por coma "**,".** Aconsejándose que para agregar los días de pago se le agregue al final el nombre del mes. Por ejemplo: **5, 6, 7 de Julio.** 

Abajo se muestra como sería el proceso:

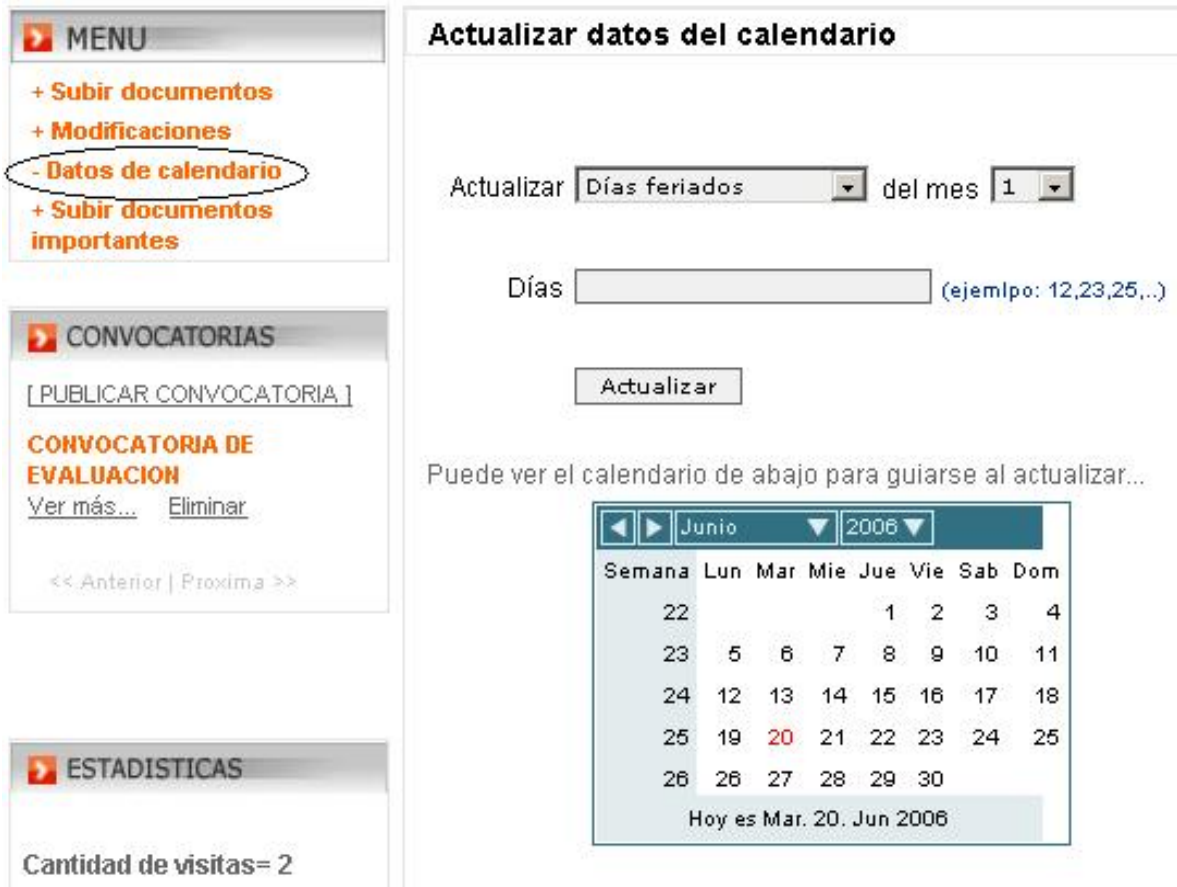

**Figura 13. Actualizando datos a resaltar en el calendario.** 

# **3.6 Subir Convocatorias.**

Para subir convocatorias se hace de una forma bien sencilla. En la parte Superior del bloque (**CONVOCATORIAS**) aparece **[PUBLICAR CONVOCATORIA ],** se hace clic aquí y aparece en el contenido lo siguiente: **(Figura 14).** 

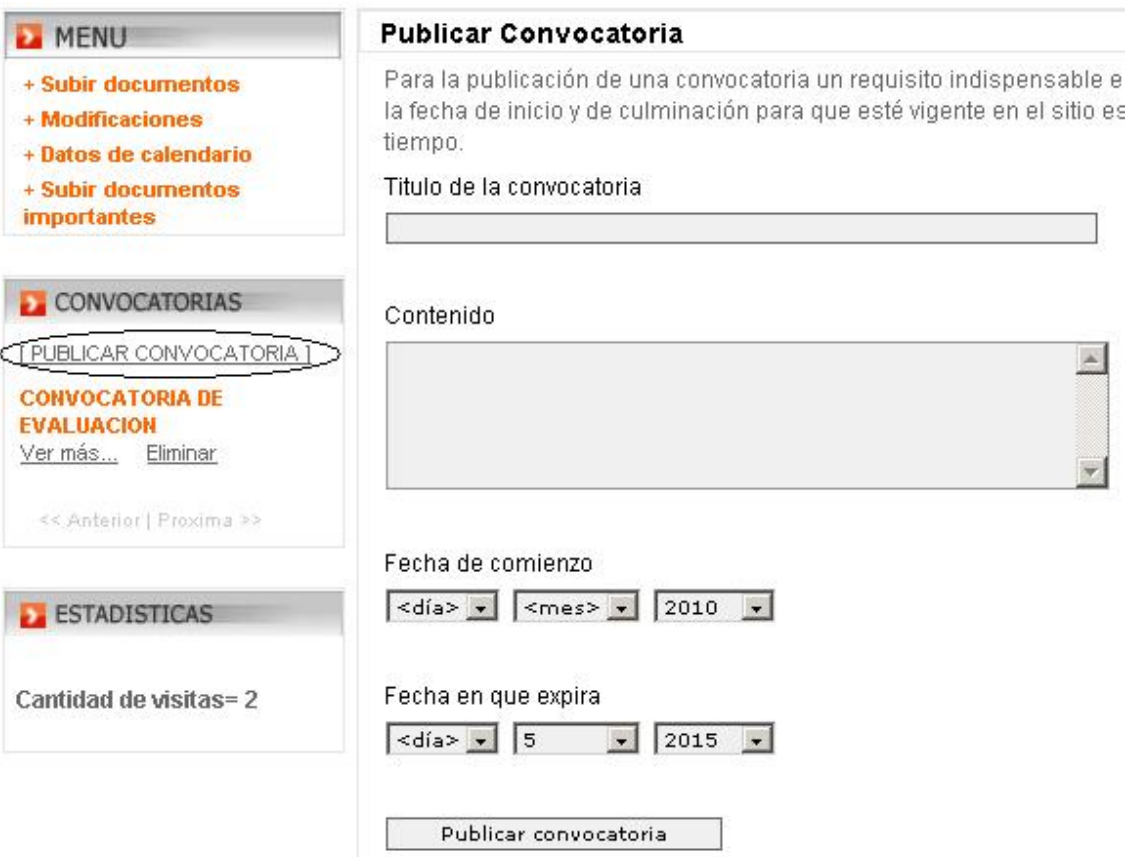

**Figura 14. Publicando una convocatoria.** 

La convocatoria tiene un título y contenido. Además se le pone fecha de comienzo y fin que es el período en el cual estará vigente la convocatoria. Y finalmente hacemos clic en el botón *Publicar convocatoria,* actualizándose automáticamente en el bloque de convocatorias con la posibilidad de verla y eliminarla cuando se desee.

### **3.7 Publicar noticias.**

De la misma forma que las convocatorias, el administrador en el bloque de noticias puede subir y eliminar noticias según convenga, pues para ello, se hace clic en subir noticia, que está en la parte más superior del bloque de noticias: [**PUBLICAR NOTICIA**], y aparecerá una imagen como la siguiente:

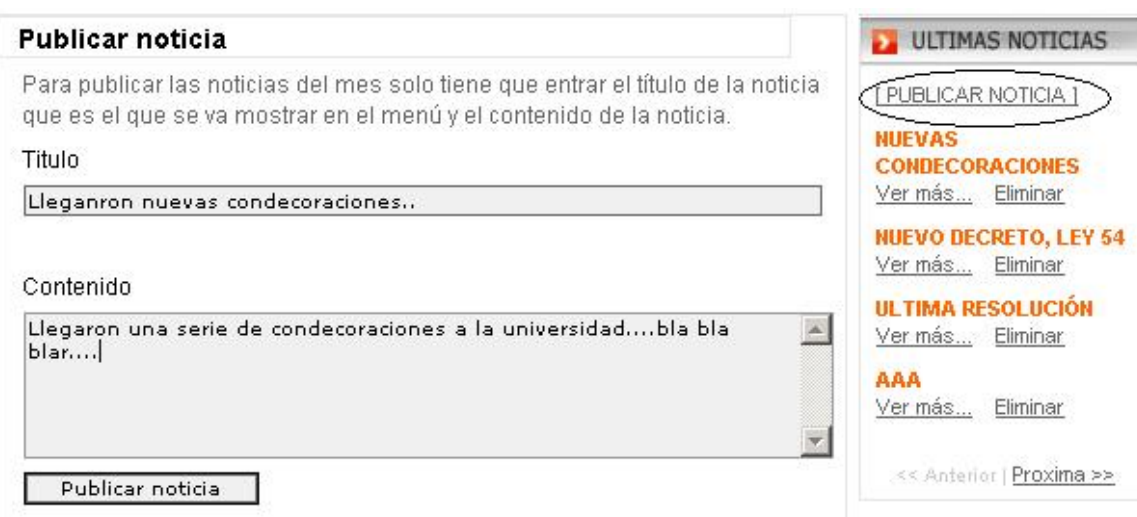

### **Figura 15. Publicando noticias.**

Se escribe el título de la noticia y el cuerpo de la noticia. De igual forma, podemos ver el contenido de la noticia dando clic en *Ver más*, y si se desea eliminar la noticia, basta con dar clic sobre *Eliminar* y se elimina la noticia.

Debemos señalar que tenemos enlaces de navegación por las noticias como en las convocatorias. Cada vez que se añade una noticia van creciendo las noticias a mostrar. Solamente podemos tener 4 noticias visibles. En caso de existir más noticias, se habilita el enlace *Próxima* para que se vea el próximo bloque de noticias disponibles.

## **3.8 Publicar preguntas más importantes.**

En esta sección de preguntas más frecuentes se ubican las preguntas de las muchas que se realizan en la dirección de recursos Humanos. En el gráfico de la figura 16 muestra como se realiza el proceso.

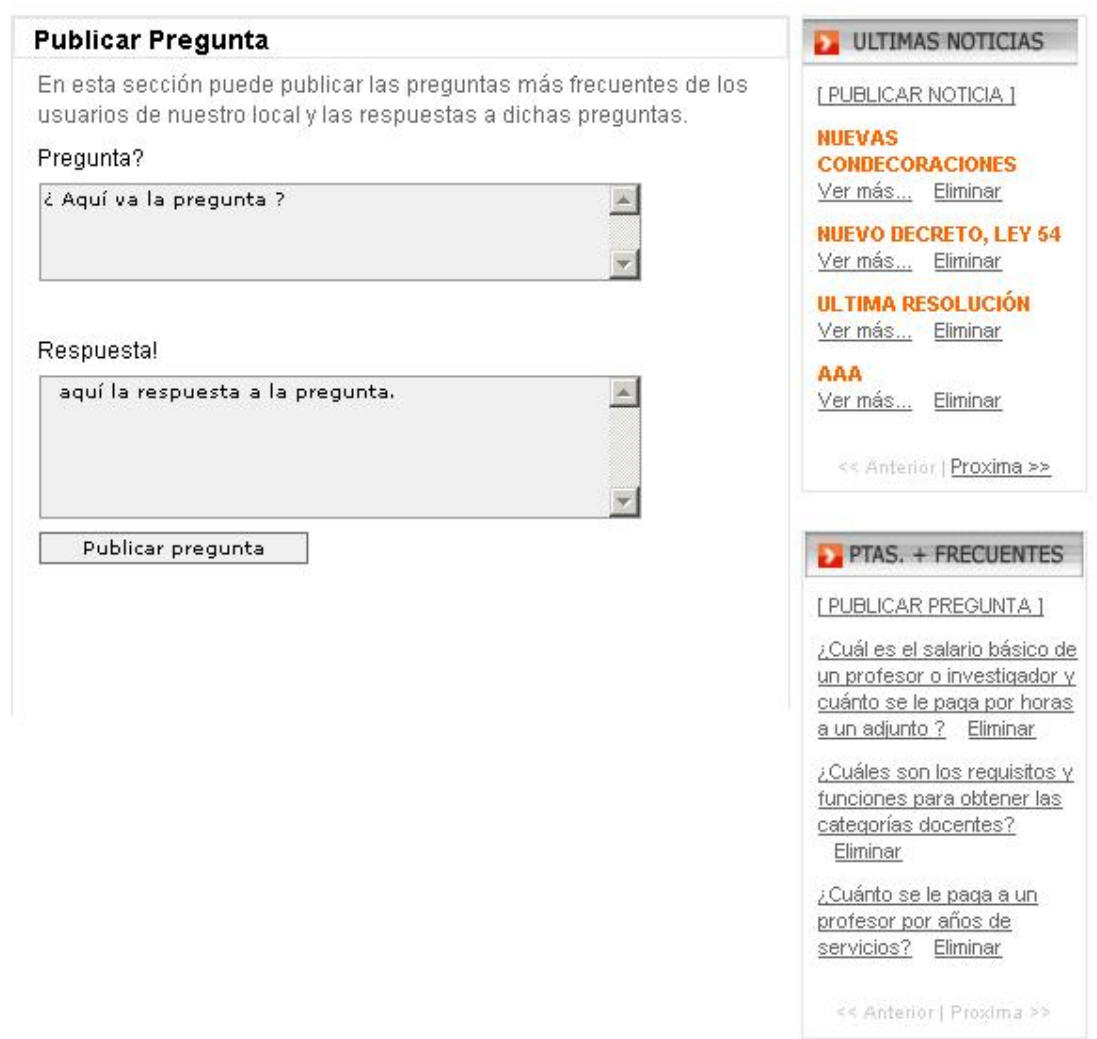

# **Figura 16. Publicando Preguntas más frecuentes.**

Después de hacer clic en *Publicar Pregunta*, teclea la pregunta donde dice pregunta y debajo la respuesta. Hacer clic e *Publicar pregunta,* y la pregunta se guarda en la base de datos.
## **Conclusiones**

Podemos concluir, que en el desarrollo el Portal, se cumplieron los objetivos planteados. Ya que la Dirección de Recursos Humanos ya cuenta con un Portal, donde puede publicar un gran volumen de información procesada en las áreas de la Dirección, la cual puede ser vista o descargada desde cualquier PC conectada a la Intranet UCLV. Con la implantación de este portal, se agilizan los procesos de envío y recepción e información entre las distintas áreas de la universidad y la Dirección de los Recursos Humanos.

A pesar de haber alcanzado los propósitos planteados, éste se puede seguir mejorando para satisfacer otras necesidades de la dirección y de la comunidad universitaria, agregando nuevos servicios y funcionalidades para el servicio de todos.

Además pensamos que se pueden seguir utilizando las tecnologías de fuente abierta (*Open Source),* para el manejo de los servicios de la Intranet Universitaria.

## **Recomendaciones**

- Vincular el Portal con el Sistema *Assets* que se emplea en la Dirección de Recursos Humanos una vez que se haya exportado la base de datos a *SQL*, pues de esta forma podrían agregarse nuevas funcionalidades partiendo del gran nivel de información que están archivadas en este sistema, a través de una serie de consultas.
- Aprovechar la migración de la Base de datos de *Assets* a SQL, para obtener la mayor cantidad de información posible y sea mucho más fácil el manejo de información. Como por ejemplo , mostrarle a los trabajadores de la UCLV, cuántos días de vacaciones tiene acumulado hasta la fecha, a partir de consultas a las bases de datos del sistema *Assets* implantado en la Dirección de Recursos Humanos.
- Estudiar la posibilidad de integrar el sistema con el *sistema de cuadro* que está vigente el la Dirección de Recursos Humanos, para obtener la información de los cuadros de la universidad a través de consultas, y de esta forma contribuir a la actualización del Portal y ampliar el flujo de información del área de Formación, desarrollo y cuadro.
- En la sección de publicar noticias, implementar un mecanismo para resaltar una noticia nueva.
- Aunque el Portal cuenta con una sección de *preguntas más frecuentes* Implementar un foro donde los usuarios de la UCLV, puedan hacer preguntas y un moderador o administrador, pueda publicar las respuestas a dichas preguntas.
- Tener en cuenta para versiones posteriores, el acceso para ciertos tipos de usuarios como decanos, vice-rectores, ya que hay ciertas informaciones que solo son de interés a este grupo de personas, que se convertirían en nuevos actores del sistema.
- Se haga un análisis de la seguridad del sitio por especialistas en el tema para que en la continuidad del desarrollo del mismo, se puedan corregir tales errores.

## **Bibliografía**

**[1]** Castellanos, Castillo J (2000): Modelo Sistema de Gestión de Recursos Humanos.

**[2]** Pere Marqués Graells, (2000): "Las Tic y sus aportaciones a la sociedad". http://dewey.uab.es/pmarques/tic.htm

**[3]** Tramullas Pérezm, Jesús (2005): "Herramientas de software libre para la gestión de contenidos".

[http://www.hipertex.net](http://www.hipertex.net/)

**[4]** Fraser Stephen R. G. (2002): "Real World ASP.NET: Building a Content Management System." Spinger-Verlag New York, Inc. 175.

**[5]** Manejadores de template. <http://smarty.php.net/download-docs.php>

**[6]** "Sitio Oficial de PHP". [http://www.php.net](http://www.php.net/)

**[7]** Manual de Pear. http://pear.php.net/packages.php

**[8]** MySQL http://es.wikipedia.org/wiki/MySQL

**[9]** Hoydalsvik, G. (1993): "On the Purpose of Object-Oriented Analysis". ACM SIGPLAN Notices, New York, v.28, n.

**[10]** Manual de PHP. "XLVIII. Funciones LDAP" <http://www.php.net/>docs.chm

**[11]** "Una Introducción a LDAP". [http://www.ldapman.org](http://www.ldapman.org/)